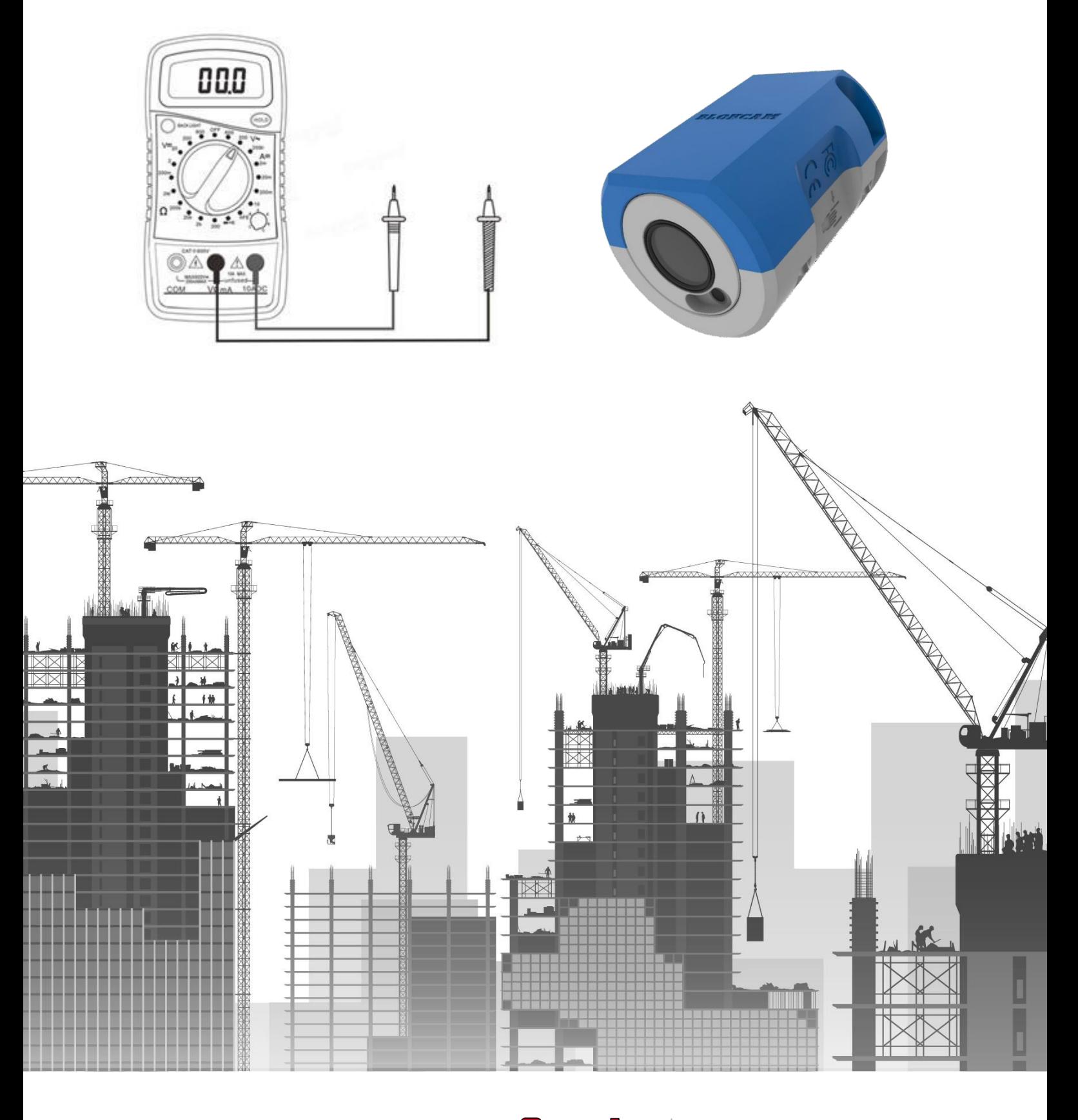

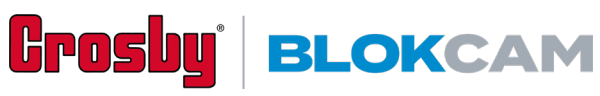

# **Inhalt**

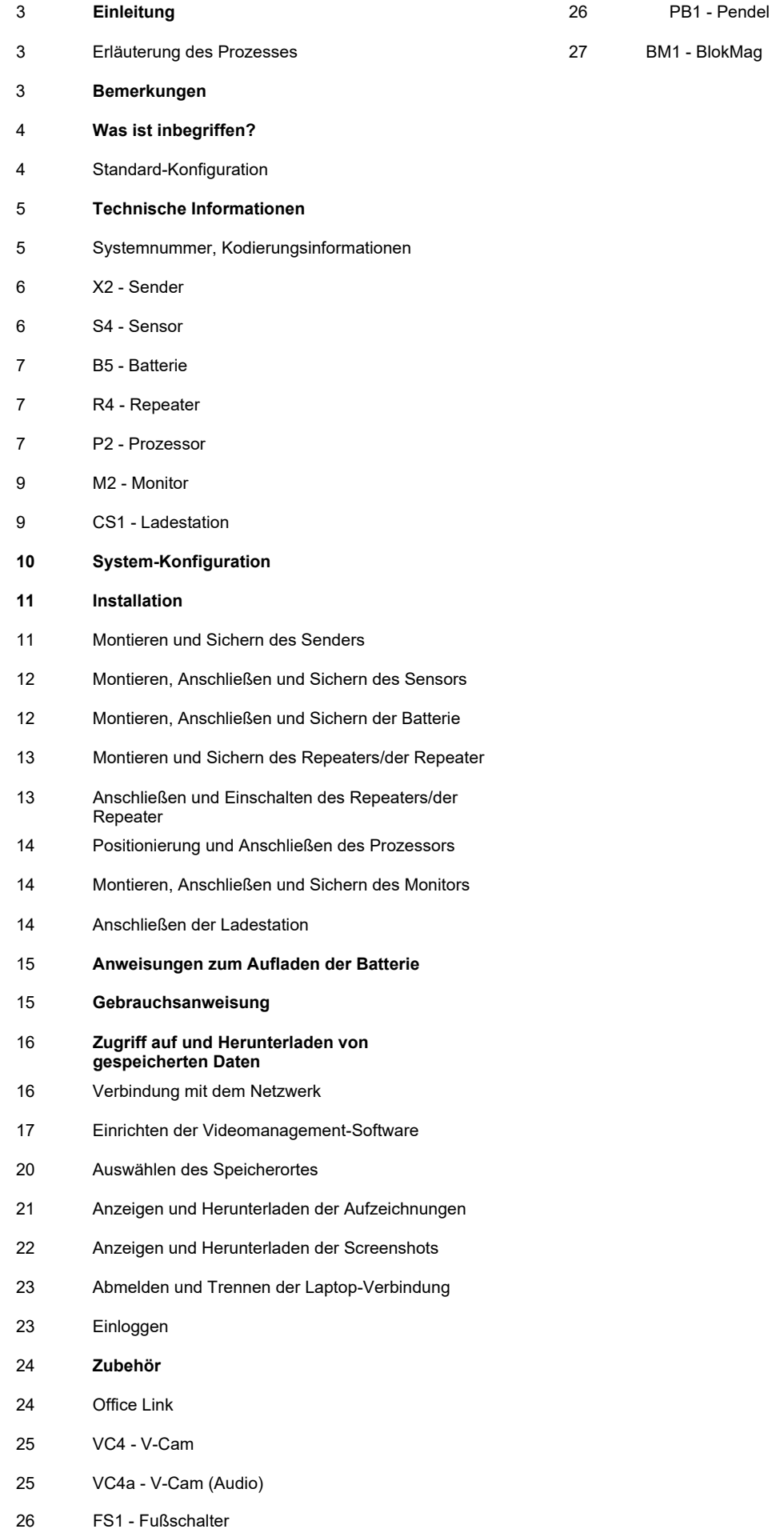

BlokCam ® ist ein drahtloses System, das schnell und einfach an der Hakenflasche oder der Auslegerspitze eines Krans angebracht werden kann. Der Ton und das Bild von unterhalb der Kamera werden dann drahtlos über das Antennensystem auf einen Bildschirm in der Kabine übertragen und von diesem empfangen. Dadurch kann der Bediener die Ladung und die Umgebung sehen und hören und erhält eine ungehinderte, audiovisuelle Live-Übertragung der kritischen Bereiche, die niemals blind bearbeitet werden könnten.

# **Erläuterung des Prozesses**

- 1. Die Batterie versorgt den Sender und den Sensor mit Strom. Der Sensor erfasst die audiovisuelle Übertragung und sendet sie an den Sender. Jede Komponente wird magnetisch an der gewünschten Oberfläche befestigt und fixiert. Das Signal wird je nach der gewünschten Konfiguration über einen oder mehrere Repeater übertragen.
- 2. Der Repeater ist ein modularer Sendeempfänger, der über Ethernet (POE), über die BlokCam ®-Batterieoder über eine alternative 12-24Vdc-Versorgung mit Strom versorgt werden kann. Der Repeater empfängt das Funksignal vom Sender und übermittelt die Daten an einen Prozessor und einen Monitor. Die Anzahl und Position des Repeater/ der Repeater variiert je nach der gewünschten Konfiguration.
- 3. Der abschließende Repeater wird über Ethernet mit dem Prozessor verbunden und von diesem mit Strom versorgt. Der Prozessor kann über das Stromnetz oder über eine 9- 36 V-Gleichstromversorgung betrieben werden. Der Prozessor dekodiert die Daten und überträgt das Bild und den Ton auf den Monitor. Der Prozessor versorgt auch den Monitor.

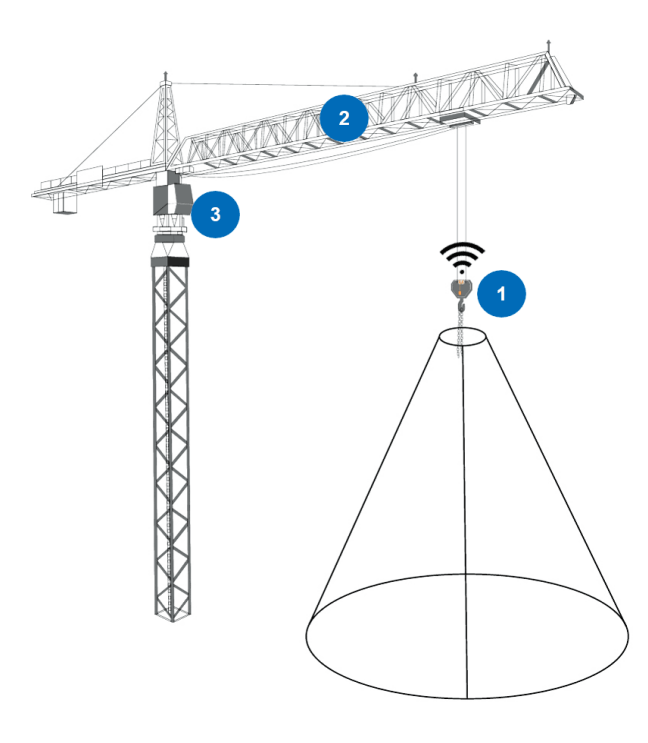

# **Einleitung Bemerkungen**

- 1. Halten Sie sich immer an die Anweisungen des Kranherstellers.
- 2. BlokCam ® sollte das Urteilsvermögen des Bedieners unterstützen, nicht ersetzen.
- 3. Alle Aspekte der Installation, des Ausbaus, des Aufladens, der Verwendung und der Fehlersuche sollten nur von geschulten und kompetenten Personen durchgeführt werden.
- 4. Stellen Sie sicher, dass BlokCam ®-Teile und Komponenten nicht mit beweglichen oder anderen Komponenten, Teilen und Systemen von Kranherstellern und/oder Dritten interferieren.
- 5. Die Teile und Komponenten der Hakenflasche sind magnetisch befestigt; vor ungünstigen Witterungsbedingungen oder in jeder Situation, in der die Hakenflasche mit dem Kran und/oder beweglichen oder anderen Komponenten Dritter in Berührung kommen kann, müssen alle Komponenten von der Hakenflasche entfernt werden.
- 6. Vergewissern Sie sich immer, dass die Bänder verbunden und die Rapid Links angezogen sind. Beachten Sie, dass die Hakenflasche ihre Konfiguration, Form und Größe ändern kann.
- 7. Starke Magnete im Einsatz. Neodym-Magnete sind permanent und stark; verwenden Sie die richtige Schutzausrüstung, um eine Einklemmgefahr zu vermeiden.
- 8. Arbeiten in der Höhe. Wenn möglich, sollten die Montagearbeiten am Boden abgeschlossen sein, bevor der Kran aufgestellt und der Kranausleger montiert wird. Für Arbeiten in der Höhe beachten Sie bitte die regionalen und standortspezifischen Vorschriften und Richtlinien und stellen Sie sicher, dass das Montageteam kompetent und angemessen geschult ist.
- 9. In Wi-Fi-Netzwerken ermöglicht eine drahtlose Punkt-zu-Punkt-Brücke die drahtlose Verbindung zwischen zwei oder mehreren Standorten. Diese Brücke verbindet zwei oder mehrere Standorte zur gemeinsamen Nutzung von Daten über das Netzwerk.
- 10. BlokCam ®-Sendeempfänger arbeiten im 5GHz-Band. Die besten Ergebnisse erzielen Sie, wenn Sie eine direkte<br>Sichtverbindung – zwischen – allen – drahtlosen Sichtverbindung Sendeempfängern und Antennen sicherstellen.
- 11. Frequenzauswahl und Sendeleistung können variieren. Bitte beachten Sie die regionalen Vorschriften, Richtlinien und Behördenvorgaben, um einen legalen Betrieb sicherzustellen.
- 12. Eine sachkundige Person sollte vor Beginn der Arbeiten eine Vorprüfung durchführen. Vorab-Checklisten sind online verfügbar unter [www.blokcam.com](http://www.blokcam.com/)
- 13. Teile und Komponenten können von den Darstellungen abweichen.
- 14. Änderungen des Handbuchs ohne Vorankündigung vorbehalten
- 15. Unterliegt dem Urheberrecht

# **Was ist inbegriffen?**

# **X2 Kran-Kamera-System**

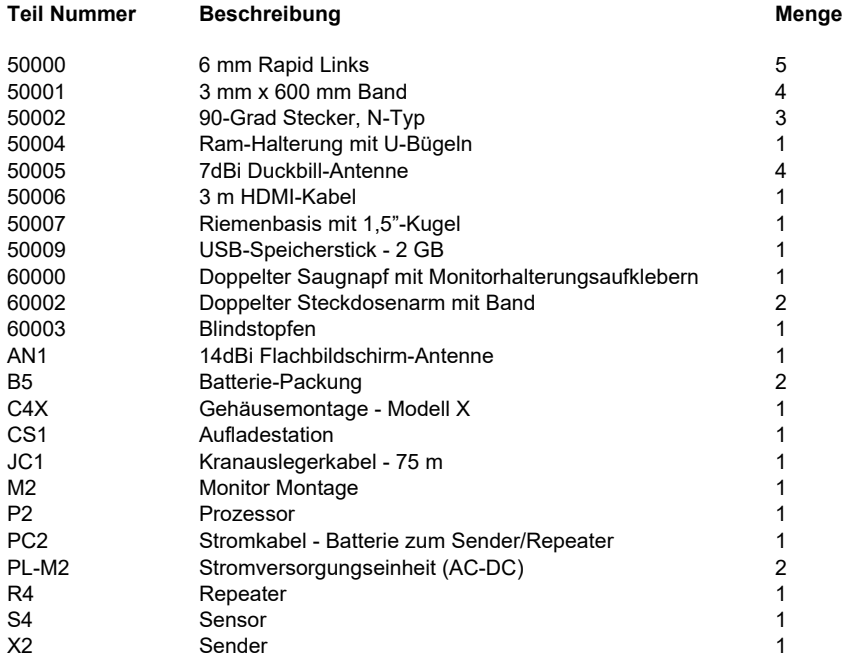

# **Technische Informationen**

# **Systemnummer, Kodierungsinformationen**

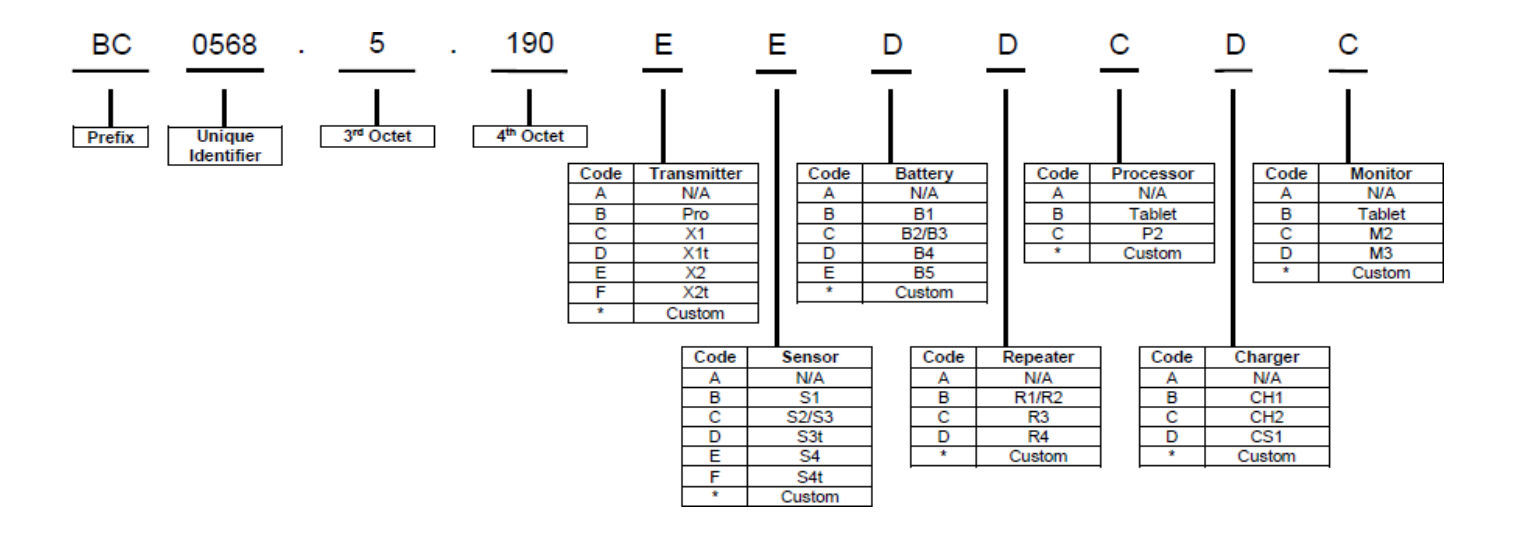

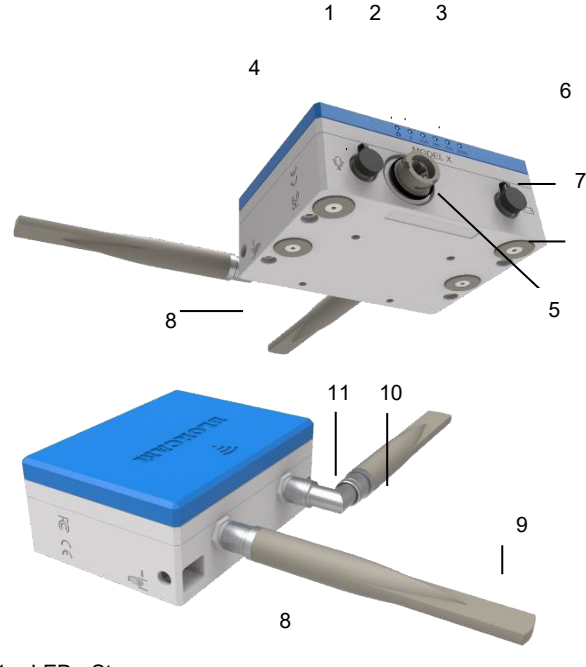

- 1. LED Strom
- 2. LED Daten
- 3. LEDs Signalstärke 25 % 100 %
- 4. Sensorbuchse Audio  $\Psi$
- 5. Sensorbuchse Video
- 6. Eingangsbuchse 12-24Vdc
- 7. Befestigungsmagnete
- 8. Rapid Link-Ankerpunkte
- 9. 7dBi Duckbill-Antenne
- 10. 90-Grad Stecker, N-Typ
- 11. Antennenanschlüsse

#### **Technische Daten**

**Videokompression:** H.264 (MPEG-4 Part 10/AVC) Baseline, Main and High Profiles Motion JPEG **Auflösung:** 1920x1200/1080 **Bildfrequenz:** 25/30 fps (50/60 Hz) **Video-Streaming:** Mehrere, individuell konfigurierbare Streams in H.264 und Motion JPEG **Bildeinstellungen:** Komprimierung, Farbe, Helligkeit, Schärfe, Belichtungswert, Belichtungssteuerung, Belichtungszonen, lokaler Kontrast, Rotation, Korridorformat, Text- und Bildüberlagerung, Privatsphärenmaske, Spiegelung von Bildern **Audio-Streaming:** Einfache Richtung **Audio-Eingang:** Externer Mikrofoneingang **Übertragungsfrequenz:** 5 GHz **Sendeleistung:** 19-25 dBm **Größe und Gewicht:** Höhe: 128 mm (5,04 Zoll) Breite: 170 mm (6,69 Zoll) Tiefe: 71 mm (2,8 Zoll) Gewicht: 2100 g (4,63 Pfund) **Gehäuse:** Aluminium. **Strom:** 12-24 Vdc **Stromverbrauch:** Maximal 13,3 W **Antennenanschluss:** N-Typ **Lagerung:** Ein interner SD/SDHC/SDXC-Steckplatz für Speicherkarten, 64-GB-Karte im Lieferumfang enthalten. **Betriebsbedingungen:** -20 °C bis 60 °C (-4 °F bis 140 °F) Luftfeuchtigkeit 10-85 % RH (nicht kondensierend) **Lagerungsbedingungen:** -40 °C bis 65 °C (-40 °F bis 149 °F) **IP-Bewertung:** IP 67 (mit angeschlossenen externen Anschlüssen)

**S4 - Sensor**

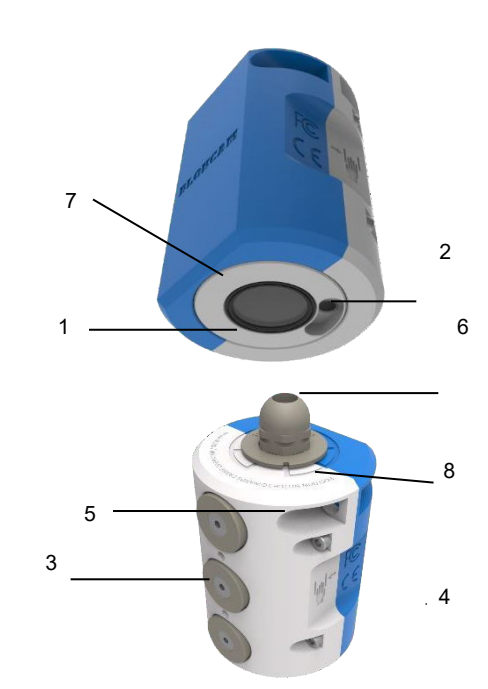

- 1. Video-Sensor
- 2. Audio-Sensor
- 3. Befestigungsmagnete<br>4. Rapid Link-Ankerpunk
- 4. Rapid Link-Ankerpunkte<br>5. Kerbe Orientierungsing
- 5. Kerbe Orientierungsindikatorplatte
- 6. Kabelverschraubung
- 7. Federgespannter Drehkopf<br>8. Karte Orientierungshilfe
- 8. Karte Orientierungshilfe<br>9. Stecker Videosensor (ni
- 9. Stecker Videosensor (nicht abgebildet) 10. Stecker - Audiosensor (nicht abgebildet)

#### **Technische Daten**

#### **Videosensor:** Feste Blende,

1080p Auflösungen: Max. 1920x1200/1080<br>**Minimale Beleuchtungsstärk Minimale Beleuchtungsstärke:**  Farbe: 0,3 Lux **Bildrate:** Max. 50/60 fps (50/60 Hz) **Audio-Streaming:** Einfache Richtung **Audio-Eingang:** Externer Mikrofoneingang **Übertragungsfrequenz:** 5 GHz **Sendeleistung:** 19-25 dBm **Größe und Gewicht:** Höhe: 100 mm (3,94 Zoll) Breite: 75 mm (2,95 Zoll) Tiefe: 69 mm (2,72 Zoll) Gewicht: 1250 g (2,76 Pfund) **Gehäuse:** Aluminium. **Strom: Vom Sender bereitgestellt Betriebsbedingungen:** -20 °C bis 55 °C (-4 °F bis 131 °F) Luftfeuchtigkeit bis zu 75 % RH (nicht kondensierend) **Lagerungsbedingungen:** -20 °C bis 60 °C (-4 °F bis 140 °F) **IP-Bewertung:** IP 67 (mit angeschlossenen externen Anschlüssen, ausgenommen IP65-Audiosensor)

# **B5 - Batterie R4 - Repeater**

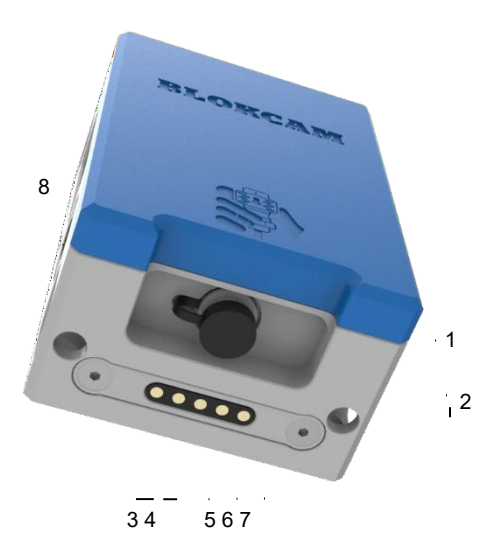

# 1. Ausgangsbuchse (Pin 1 - Negativ, Pin 2 - Positiv)

- 2. Rapid Link-Ankerpunkte
- 3. Docking-Kontakt zum Aufladen Pin 1 (-) Negativ
- 4. Docking-Kontakt zum Aufladen Pin 2 (+) positiv
- 5. Docking-Kontakt zum Aufladen Pin 3 (+) Thermistor
- 6. Docking-Kontakt Pin 4 (+) Ladestation-Schleife
- 7. Docking-Kontakt Pin 5 (+) Ladestation-Schleife
- 
- 8. Externe Sicherungshalterung
- 9. Befestigungsmagnete (nicht abgebildet)

#### **Technische Daten -**

**Kapazität:** 19.2 V 4.2 Ah **Hersteller der Zelle:** Panasonic **Zellentyp:** Nickel-Metall-Hybridbatterie **Nennspannung der Zelle:**  1,2 V **Leicht zugängliche Sicherung:** 500 mA **Größe und Gewicht:** Höhe: 155 mm (6,11 Zoll) Breite: 105 mm (4,1 Zoll) Tiefe: 71 mm (2,8 Zoll) Gewicht: 2400 g (5,29 Pfund) **MSDS:** erhältlich unte[r www.blokcam.com](http://www.blokcam.com/) **IP-Bewertung:** IP 67 (mit angeschlossenen externen Anschlüssen)

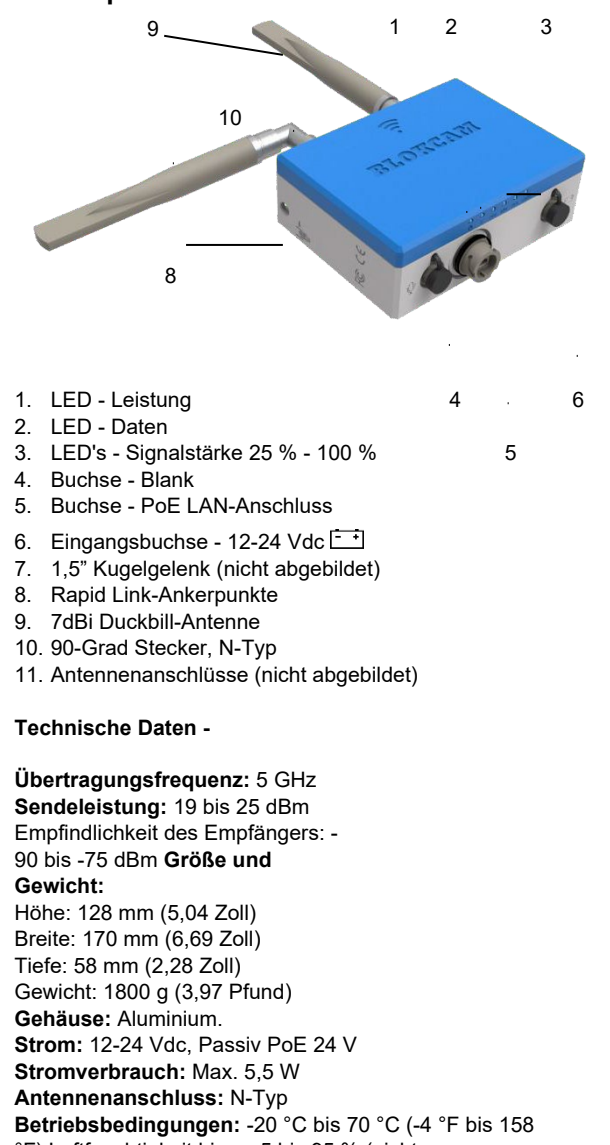

°F) Luftfeuchtigkeit bis zu 5 bis 95 % (nicht kondensierend)

kondensierend)

**Lagerungsbedingungen:** -40 °C bis 90 °C (-40 °F bis 194 °F) Luftfeuchtigkeit Max. 90 % (nicht

**IP-Bewertung:** IP 67 (mit angeschlossenen externen Anschlüssen)

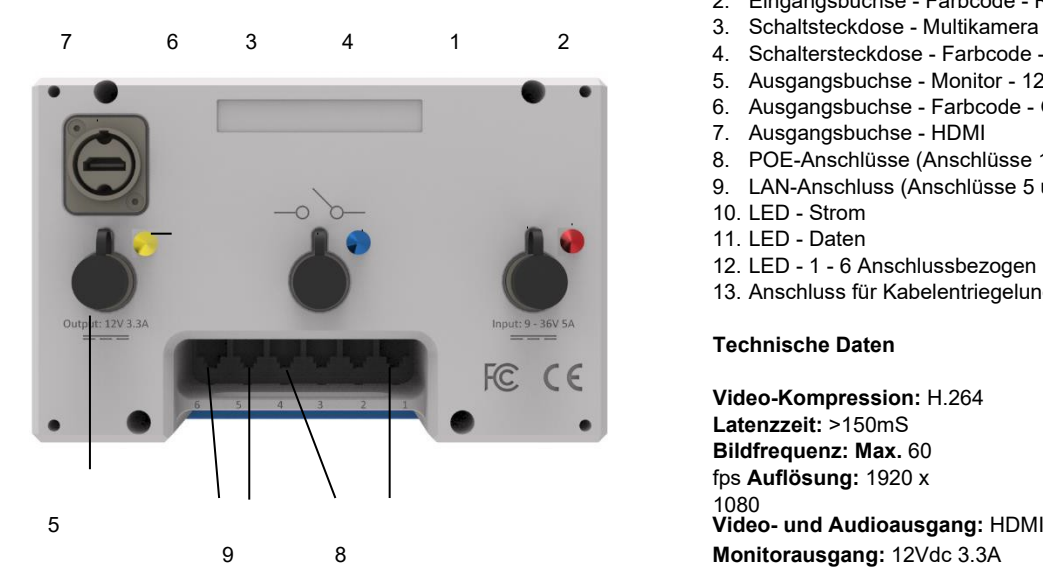

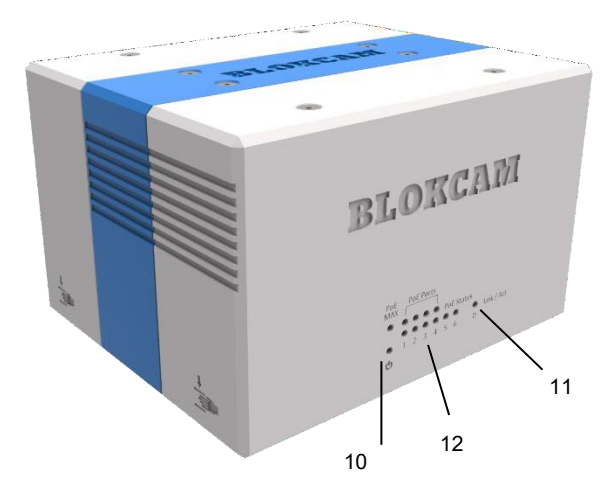

13

- **P2 Prozessor** 1. Eingangsbuchse 9-36 Vdc 5 A<br>2. Eingangsbuchse Farbcode F
	- 2. Eingangsbuchse Farbcode Rot
	-
	- 4. Schaltersteckdose Farbcode Blau
	- 5. Ausgangsbuchse Monitor 12 Vdc 3.3 A
	- 6. Ausgangsbuchse Farbcode Gelb
	- 7. Ausgangsbuchse HDMI
	- 8. POE-Anschlüsse (Anschlüsse 1 4)
	- 9. LAN-Anschluss (Anschlüsse 5 und 6)
	- 10. LED Strom
	- 11. LED Daten
	- 12. LED 1 6 Anschlussbezogen
	- 13. Anschluss für Kabelentriegelung

#### **Technische Daten**

**Video-Kompression:** H.264 **Latenzzeit:** >150mS **Bildfrequenz: Max.** 60 fps **Auflösung:** 1920 x **Größe und Gewicht:** Höhe: 121 mm (4,76 Zoll) Breite: 190 mm (7,48 Zoll) Tiefe: 161 mm (6,34 Zoll) Gewicht: 3800 g (8,38 Pfund) **Gehäuse:** Aluminium. **Strom:** 9-36 Vdc 5 A **Betriebsbedingungen:** 0 °C bis 40 °C (32 °F bis 104 °F) Luftfeuchtigkeit bis zu 10 % bis 90 % (nicht kondensierend) **Lagerungsbedingungen:** -40 °C bis 70 °C (-40 °F bis 158 °F) Luftfeuchtigkeit 5 % bis 90 % (nicht kondensierend)

# **M2 - Monitor CS1 - Ladestation**

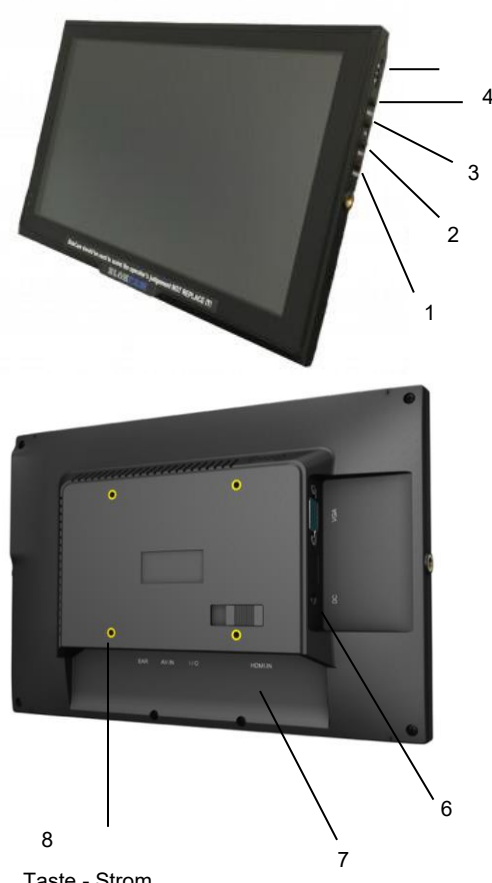

5

- 1. Taste Strom
- 2. Taste Eingabe
- 3. Taste FN (Funktion) 4. Taste - MENU/EXIT
- 5. Navigationsrad
- 6. Eingangsbuchse 12 Vdc
- 7. Eingangsbuchse HDMI
- 8. 4 x Gewindebohrungen für Vesa-Halterung mit 1,5"- Kugelgelenk
- 9. Vesa-Halterung mit 1,5"-Kugelgelenk (nicht abgebildet)

#### **Technische Daten**

**Bildschirmgröße:** 10.1" **Bildformat:** 16:9 **Auflösung (Pixel):** 1920 x 1080 **Abtastfrequenz (Hz):** 60-72 **Reaktionszeit (ms):** 20 **Betrachtungswinkel (Grad)** 170 x, 170 y **Helligkeit (cd/m2):** 350 **Kontrastverhältnis:** 800:1 **LCD-Hintergrundbeleuchtung:** LED **Video- und Audioeingang:** HDMI **Audio-Ausgang:** <1,2 W Lautsprecher, 3,5 mm Kopfhörerausgang **Größe und Gewicht:** Höhe: 121 mm (4,76 Zoll) Breite: 190 mm (7,48 Zoll) Tiefe: 161 mm (6,34 Zoll) Gewicht: 3800 g (8,38 Pfund) **Gehäuse:** Kunststoff **Strom:** 12 Vdc 3.3 A - vom Prozessor bereitgestellt **Betriebsbedingungen:** -20 °C bis 60 °C (-4 °F bis 140 °F)

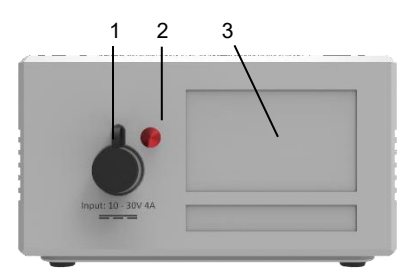

5 6 7 8 9

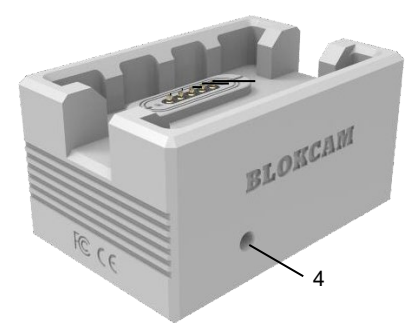

- 1. Eingangsbuchse 10-30 Vdc 4A
- 2. Eingangsbuchse Farbcode Rot
- 3. Ladestandanzeigeplatte
- 4. LED Ladestandsanzeige
- 5. Federkontakt zum Nachladen Pin 1 (-) Negativ
- 6. Federkontakt zum Nachladen Pin 2 (+) positiv
- 7. Federkontakt zum Nachladen Pin 3 (+) Thermistor
- 8. Federkontakt zum Nachladen Pin 4 (+) Einspeisung der Ladestation
- 9. Federkontakt zum Nachladen Pin 5 (+) Rücklauf der Ladestation

#### **Technische Daten -**

**Strom:** 10-30Vdc 4A **Größe und Gewicht:** Höhe: 85 mm (3,35 Zoll) Breite: 150 mm (5,9 Zoll) Tiefe: 100 mm (3,94 Zoll) Gewicht: 1650g (3,64 Pfund) **Gehäuse:** Aluminium. **Interne Sicherung**: 5A

#### **Ladestandanzeigeplatte**

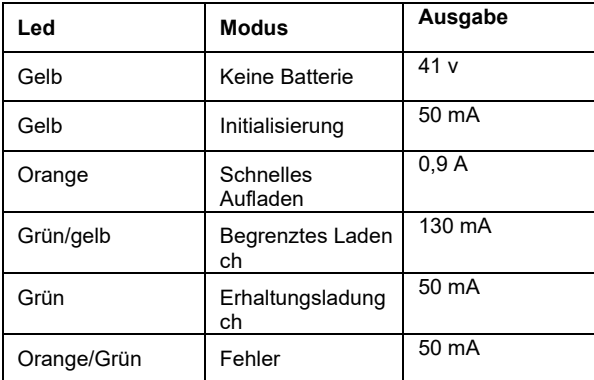

# **Systemkonfiguration**

# **Vorwort**

Die BlokCam ® X2-Krankamera ist ein modulares System. Die erforderlichen Einstellungen und Installationen sind von der Maschine und der Umgebung abhängig.

Die folgende Abbildung zeigt die gängigste Kraninstallation

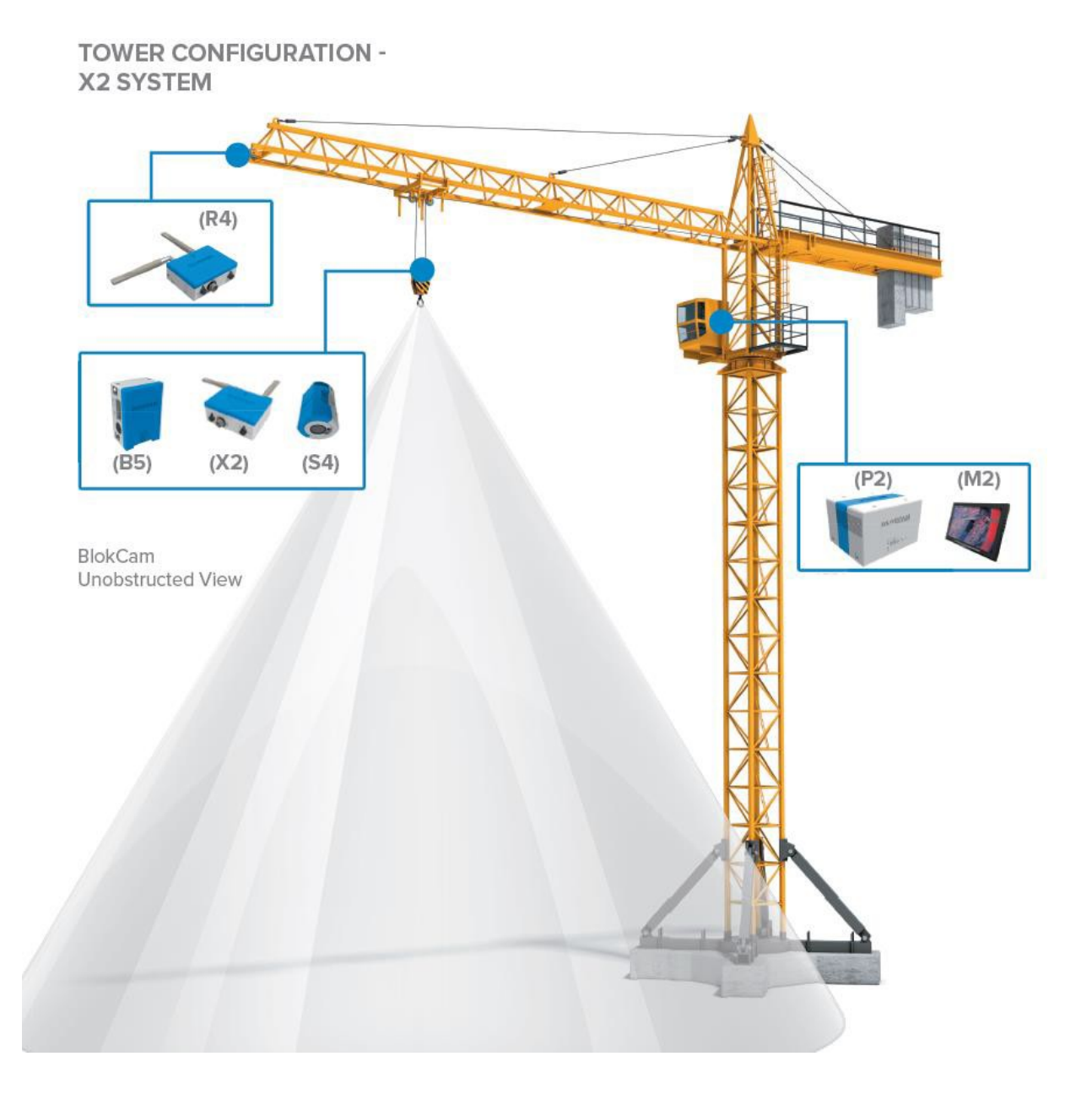

# **Installation**

## **Vorwort**

Duckbill-Antennen sind omnidirektional. Um eine optimale<br>Leistung zu erzielen, müssen die Sende- und Leistung zu erzielen, müssen die Sende- und Empfangsantennen parallel und in einer Linie (nicht versetzt) ausgerichtet sein und eine direkte Sichtverbindung haben. Omnidirektionale Antennen geben kein Signal aus der Antennenspitze ab.

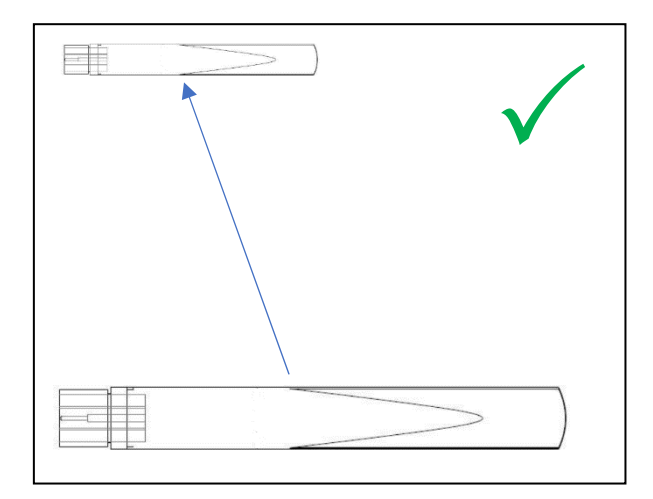

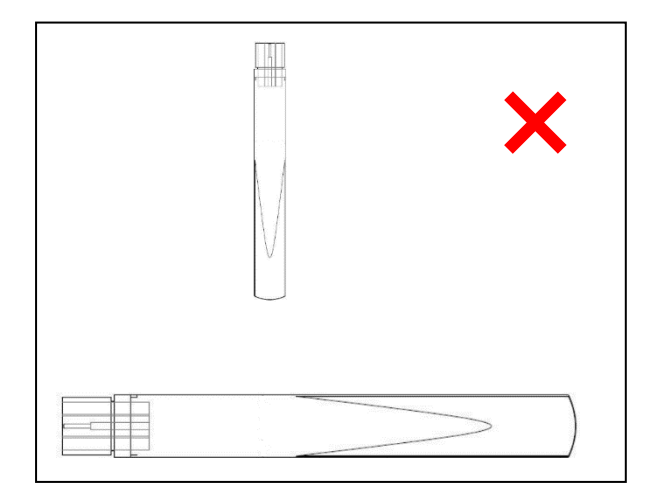

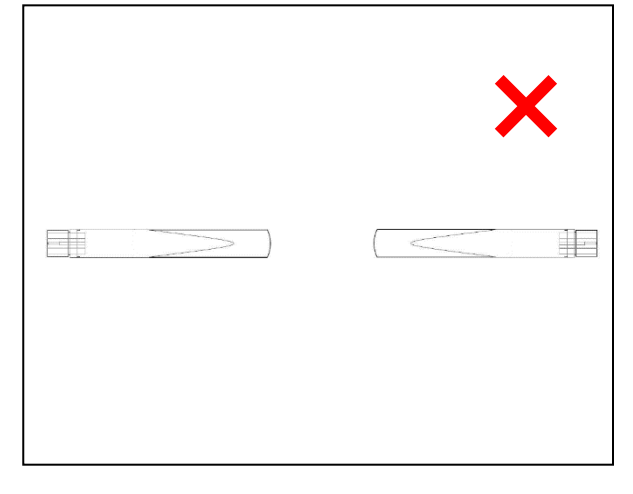

# **Montieren und Sichern des Senders**

Nehmen Sie die Position des Senders vorweg und berücksichtigten Sie Folgendes:

a. Bandlänge und Entfernung zu einem sicheren Punkt, der den Repeater empfängt und gleichzeitig eine direkte Sichtverbindung zur voraussichtlichen Position des Repeaters gewährleistet.

- 1. Befestigen Sie den Sender magnetisch auf einer sauberen und ebenen Fläche.
- 2. Schließen Sie 2 x N-Winkelstecker an die Antennenanschlüsse an.
- 3. Schließen Sie eine 7dBi-Antenne an jeden der rechtwinkligen N-Anschlüsse an.
- 4. Beide Antennen sollten waagerecht und im rechten Winkel zueinander stehen.
- 5. Wenn die optimale Position erreicht ist, ziehen Sie die Antennen- und N-Stecker fest an.
- 6. Befestigen Sie den Rapid Link am Ankerpunkt des Senders.
- 7. Schnüren Sie ein Band ab und befestigen Sie es an einem festen und sicheren Punkt.
- 8. Befestigen Sie das lose Ende des Bands am Rapid Link.
- 9. Ziehen Sie den Rapid Link fest an.

Falls erforderlich, kehren Sie die obigen Schritte zum Entfernen um.

# **Montieren, Anschließen und Sichern**

### **des Sensors Vorwort**

Die Installation und Ausrichtung der Kamera muss mit den Bewegungen des Monitors und der Maschine übereinstimmen. Testen Sie nach der Installation, ob die Beziehung zwischen der Kamera, dem Monitor und den Maschinen korrekt ist.

Nehmen Sie die Position des Senders vorweg und berücksichtigten Sie Folgendes:

- a. die Länge und den Verlauf des Sensorkabels;
- b. die Entfernung zum Sender;
- c. die Sicht von der vorgesehenen Position;
- d. Die Bandlänge und den Bandabstand zu einem sicheren Punkt;
- e. die Ausrichtung der Kamera;
- f. ob ein Pendel erforderlich ist, um die Dynamik der Maschine zu kompensieren.
- 1. Das Ändern der Ausrichtung der Kamera ist ein werkzeugloser Vorgang. Die Kamera und der Drehkopf sind in den Schlitzen der Positioniervorrichtung federgespannt. Um die Kamera zu drehen, müssen Sie den federgespannten Drehkopf heben, drehen und senken. Verwenden Sie den eingravierten Text, die Karte und die Kerbe als Leitfaden, um den Standort richtig zu bestimmen. Wie bereits erwähnt, lässt sich der Drehkopf aufgrund des Rotationsstopps nicht über 315 Grad hinaus drehen.

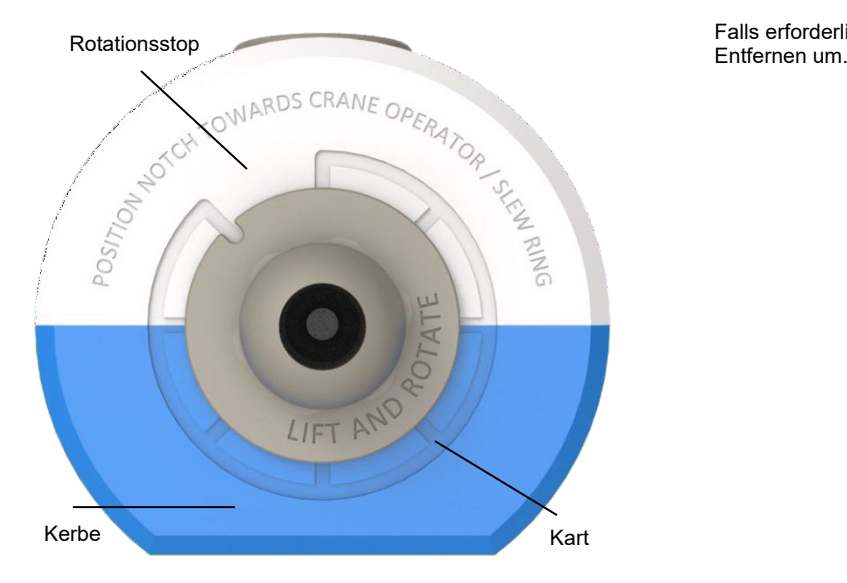

- 2. Befestigen Sie den Sensor magnetisch auf einer sauberen und ebenen Fläche.
- 3. Schließen Sie den Videosensorstecker an die Videosensorbuchse an der Unterseite des Senders an.
- 4. Verbinden Sie den Audiosensorstecker mit der Audiosensorbuchse  $\mathcal Q$  an der Unterseite des Senders.
- 5. Befestigen Sie das Kabel mit den vorinstallierten Kabelmagneten an einer sauberen und flachen Oberfläche.
- 6. Befestigen Sie den Rapid Link am Sensor-Ankerpunkt.
- 7. Schnüren Sie ein Band ab und befestigen Sie es an einem festen und sicheren Punkt.
- 8. Befestigen Sie das lose Ende des Bands am Rapid Link.
- 9. Ziehen Sie den Rapid Link fest an.

Falls erforderlich, kehren Sie die oben genannten Schritte zum Entfernen um.

Montieren, Anschließen und Sichern der Batterie

Nehmen Sie die Position der Batterie vorweg und berücksichtigten Sie Folgendes:

- a. die Länge und den Verlauf des Stromkabels;
- b. den Abstand zwischen Batterie und Sender;
- c. Die Bandlänge und den Bandabstand zu einem sicheren Punkt;
- d. dass die Batterie regelmäßig gewechselt wird.
- 1. Befestigen Sie die Batterie magnetisch auf einer sauberen und ebenen Fläche.
- 2. Verbinden Sie das Netzkabel mit der Ausgangsbuchse der Batterie und der Eingangsbuchse **am** Sender.
- 3. Befestigen Sie das Kabel mit den vorinstallierten Kabelmagneten an einer sauberen und flachen Oberfläche.
- 4. Rapid Link an der Batterie anbringen.
- 5. Schnüren Sie ein Band ab und befestigen Sie es an einem festen und sicheren Punkt.
- 6. Befestigen Sie das lose Ende des Bands am Rapid Link.
- 7. Ziehen Sie den Rapid Link fest an.

Falls erforderlich, kehren Sie die oben genannten Schritte zum

## **Montieren und Sichern des**

### **Repeaters/der Repeater**

#### **Vorwort**

Der Repeater ist ein modularer Sendeempfänger, der das Funksignal weiterleitet. Der Repeater kann über Ethernet (POE), über die BlokCam ®-Batterie oder über eine alternative 12-24Vdc-Versorgung betrieben werden.

Zum Schutz gegen das Eindringen von Fremdkörpern müssen alle nicht benutzten Anschlüsse mit dem/den mitgelieferten Blindstopfen abgedeckt und verschlossen werden.

Der Einbau, die Anzahl, die Montage, der Standort, die Position und die Ausrichtung sind abhängig von der gewünschten Konfiguration.

Systeme mit mehreren Repeatern müssen in der richtigen Reihenfolge angeschlossen werden.

Der letzte Repeater der Serie wird über die POE-Ports des Prozessors (Ports 1 - 4) mit dem Ethernet verbunden und mit Strom versorgt.

Achten Sie immer auf die korrekte Ausrichtung der Antenne. Duckbill-Antennen sind omnidirektional. Um eine optimale Leistung zu erzielen, müssen die Sende- und Empfangsantennen parallel und in einer Linie (nicht versetzt) ausgerichtet sein und eine direkte Sichtverbindung haben. Omnidirektionale Antennen geben kein Signal aus der Antennenspitze ab.

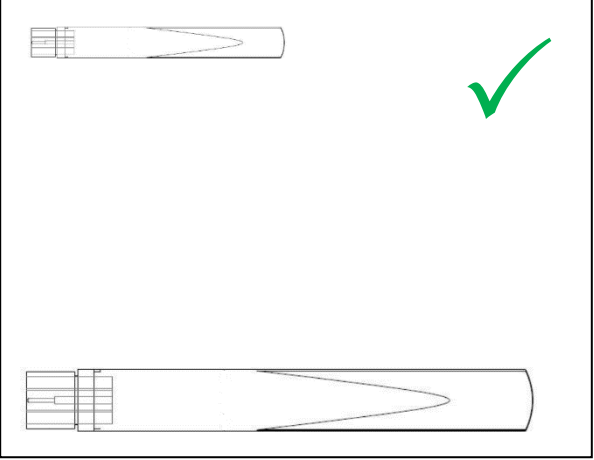

Nehmen Sie die Position des Repeaters vorweg und berücksichtigten Sie Folgendes:<br>a. die Art der Datenausg

- die Art der Datenausgabe, kabelgebunden oder drahtlos;
- b. die am besten geeignete Stromversorgungsoption;
- c. die benachbarte(n) Punkt-zu-Punkt-Beziehung(en);
- d. die Antennenkonfiguration;
- e. Befestigungsmöglichkeiten;
- f. Die Bandlänge und den Bandabstand zu einem sicheren Punkt;
- g. welche Anschlüsse ausgeblendet werden müssen;
- h. die Dynamik der Maschine.
- 1. Befestigen Sie die am besten geeignete RAM- und Kugelgelenkhalterung an einem festen und sicheren Punkt. Sollten die mitgelieferten Halterungen nicht geeignet sein, wenden Sie sich bitte an einen autorisierten BlokCam ®- Händler.
- 2. Verbinden Sie den Doppelmuffen-Arm der Ram-Halterung mit der Kugelgelenkhalterung der RAM-Halterung (komplett mit Band).
- 3. Verbinden Sie das an der Rückseite des Repeaters angebrachte Kugelgelenk mit dem Doppelmuffen-Arm der Ram-Halterung.
- 4. Rapid Link am Repeater anbringen.
- 5. Verbinden Sie das Band des Doppelmuffen-Arms mit dem Rapid Link.
- 6. Schnüren Sie ein zweites Band ab und befestigen Sie es an einem festen und sicheren Punkt.
- 7. Befestigen Sie das lose Ende des Bands am Rapid Link.
- 8. Ziehen Sie den Rapid Link fest an.
- 9. Schließen Sie einen N-Winkelstecker an einen Antennenanschluss an.
- 10. Schließen Sie eine 7dBi-Antenne an jeden der Ports an.
- 11. Sobald die optimale Punkt-zu-Punkt-Position erreicht ist, ziehen Sie die Ram-Halterungen, die Antennen und den N-Stecker fest an.

Falls erforderlich, kehren Sie die oben genannten

Schritte zum Entfernen um. **Drahtloses** 

# **Anschließen und Einschalten des**

#### **Repeaters/der Repeater**

# **(batteriebetrieben)**

- Stecken Sie einen Lan-Port-Blindstopfen in die LAN-Port-Buchse.
- 2. Montieren, verbinden und sichern Sie die BlokCam ®- Batterie wie auf Seite 11 beschrieben.

#### **Drahtlos (alternative 12-24Vdc Versorgung)**

- 1. Stecken Sie einen Lan-Port-Blindstopfen in die LAN-Port-Buchse.
- 2. Holen Sie alle erforderlichen Genehmigungen ein, um eine geeignete Versorgung zu nutzen.
- 3. Schließen Sie die Stromversorgung an die 12-24Vdc-Eingangsbuchse an.

### **Verkabelt (Stromversorgung über Ethernet)**

- 1. Montieren Sie einen Eingangsbuchsen-Blindstopfen an die 12-24V Eingangsbuchse.
- 2. Verbinden Sie den Bajonettverschluss des '75m Auslegerkabels' mit der LAN-Anschlussbuchse am Repeater.
- 3. Installieren und sichern Sie das Kabel vom Repeater zum voraussichtlichen Standort des Prozessors mit Kabelbindern.

# **Positionierung und Anschluss des Prozessors**

Nehmen Sie die Position des Prozessors vorweg und berücksichtigten Sie Folgendes:

- a. Das IP-Rating, der Prozessor in einem Innenraum aufbewahrt werden;
- b. die Art der Stromversorgung, AC oder DC;
- c. das Netzteil/Stromkabel, Länge und Verlegung;
- d. die Länge und den Verlauf des 75 m langen Auslegerkabels;
- e. die Position des Monitors;
- f. die Entfernung zum Monitor.

Bei Systemen mit zusätzlichem Zubehör muss möglicherweise Folgendes berücksichtigt werden:

- Anschluss und Positionierung zusätzlicher Kameras;
- b. Anschluss und Positionierung eines Fußschalters;
- c. Anschluss und Positionierung eines Joysticks;<br>d. Anschluss und Positionierung zusätzlicher Rer
- d. Anschluss und Positionierung zusätzlicher Repeater;
- e. Anschluss eines Laptops.
- 1. Verbinden Sie das 75 m lange Auslegerkabel vom Repeater mit einem der POE-Anschlüsse des Prozessors (Anschlüsse 1 - 4).
- 2. Schließen Sie das 3 m HDMI-Kabel an die HDMI-Buchse an.
- 3. Schließen Sie das Netzkabel des Monitors an die gelbe Ausgangsbuchse (12Vdc 3,3A) an.
- 4.
- a. Schließen Sie das AC/DC-Netzteil und das zugehörige PSU-Netzkabel zwischen der roten Eingangsbuchse und einer Netzsteckdose an.

oder

- b. Schließen Sie das DC-DC-Stromversorgungskabel zwischen der roten Eingangsbuchse und einer geeigneten Gleichstromsteckdose an.
- 6. Verlegen und sichern Sie das HDMI- und das Stromkabel des Monitors vom Prozessor zum vorgesehenen Standort des Monitors mit Kabelbindern.

Falls erforderlich, kehren Sie die oben genannten Schritte zum Entfernen um.

# **Montieren, Anschließen und Sichern des Monitors**

Nehmen Sie die Position des Monitors vorweg und berücksichtigten Sie Folgendes:<br>a. die E

- die Befestigungsmöglichkeiten;
- b. Die Bandlänge und den Bandabstand zu einem sicheren Punkt;
- c. die Länge und den Verlauf des HDMI- und des Netzkabels.
- 1. Befestigen Sie die am besten geeignete RAM- und Kugelgelenkhalterung an einem festen und sicheren Punkt. Sollten die mitgelieferten Halterungen nicht geeignet sein, wenden Sie sich bitte an einen autorisierten BlokCam ®- Händler.
- 2. Verbinden Sie den Doppelmuffen-Arm der Ram-Halterung mit der Kugelgelenkhalterung der RAM-Halterung (komplett mit Band).
- 3. Führen Sie das Band des Doppelmuffen-Arms zu einem festen und sicheren Punkt. Falls erforderlich, bringen Sie einen Rapid Link an und ziehen Sie ihn fest an, um ihn zu sichern.
- 4. Verbinden Sie das an der Rückseite des Monitors angebrachte Kugelgelenk mit dem Doppelmuffen-Arm der Ram-Halterung.
- 5. Schließen Sie das HDMI-Kabel an den HDMI-Anschluss an.
- 6. Schließen Sie das Netzkabel an die 12Vdc-Eingangsbuchse an.
- 7. Stellen Sie das Montagesystem auf die gewünschte Position ein und ziehen Sie die Ram-Halterungen fest an.

Falls erforderlich, kehren Sie die oben genannten

Schritte zum Entfernen um. **Anschließen der** 

# **Ladestation Vorwort**

Die Ladestation sollte an einem sauberen und trockenen Ort aufbewahrt werden.

1. Stellen Sie die Ladestation auf eine saubere, trockene, flache und ebene Oberfläche. Achten Sie darauf, dass der Zugang und der Ausgang leicht zugänglich sind und dass sich der gewählte Standort in Reichweite einer geeigneten Stromquelle befindet.

 $\mathfrak{p}$ 

a. Schließen Sie das AC/DC-Netzteil und das zugehörige PSU-Netzkabel zwischen der roten Eingangsbuchse und einer Netzsteckdose an.

oder

b. Schließen Sie das DC-DC-Stromversorgungskabel zwischen der roten Eingangsbuchse und einer geeigneten Gleichstromsteckdose an.

Falls erforderlich, kehren Sie die oben genannten Schritte zum Entfernen um.

#### **Anweisungen zum Aufladen der Batterien Gebrauchsanweisung**

### **Vorwort**

Das Kamerasystem BlokCam ® X2 wird mit einer ungefährlichen Batterie betrieben. Unter normalen Betriebsbedingungen sollte jede Batterie eine Betriebsdauer von etwa 12 Stunden haben. Bestimmte Betriebsbedingungen, wie z. B. extrem heiße oder kalte Temperaturen, verringern die Standardlaufzeit der Batterie. Es dauert etwa 5 Stunden, bis die Batterie vollständig aufgeladen ist.

Ersatzbatterien sollten in einer sauberen und trockenen Umgebung aufbewahrt werden. BlokCam ® empfiehlt, die Batterie zu Beginn jeder Schicht zu wechseln und aufzuladen.

- 1. Vergewissern Sie sich, dass die Ladekontakte an Batterie und Ladestation sauber, trocken und in gutem Zustand sind.
- 2. Stellen Sie sicher, dass die Ladestation eingeschaltet ist.
- 3. Legen Sie die entladene Batterie in die Ladestation.

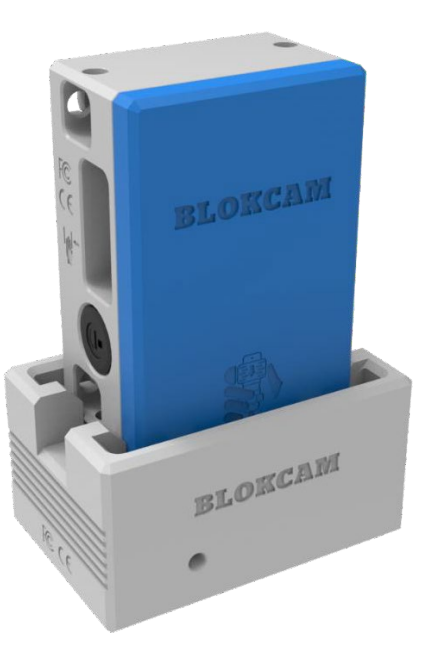

- 4. Verwenden Sie die Ladeanzeige-LED und das Anzeigeschild, um den Ladezustand zu überwachen.
- 5. Nehmen Sie den Akku nach dem Laden und/oder bei Bedarf aus der Ladestation.

## **Vorwort**

Der Betrieb hängt von der korrekten Installation, geladenen Batterien und/oder einer zuverlässigen Stromquelle ab.

- 1. Schalten Sie den Prozessor ein.
- 2. Der Monitor sollte sich automatisch einschalten. Wenn sich der Monitor nicht automatisch einschaltet, drücken Sie den Netzschalter auf der rechten Seite des Monitors.
- 3. Verkabelte Repeater schalten sich automatisch ein.
- 4. Falls zutreffend, schalten Sie den/die kabellosen Repeater gemäß den Anweisungen auf Seite 12 ein.
- 5. Schalten Sie den Sender ein. Legen Sie eine vollständig geladene Batterie in den Sender ein, schließen Sie sie an und befestigen Sie sie wie auf Seite 11 beschrieben.
- 6. Nach Abschluss der Inbetriebnahmeprozedur sollte das Kamerasystem voll funktionsfähig und einsatzbereit sein.
- 7. Falls erforderlich, positionieren Sie den Sensor neu, um die gewünschte Ansicht zu erhalten.

Wenn Sie Probleme haben, lesen Sie bitte die Anleitung zur Fehlersuche.

# **Zugriff auf und Herunterladen von gespeicherten Daten**

#### **Vorwort**

Um auf gespeicherte Daten zuzugreifen und sie herunterzuladen, müssen Sie sicherstellen, dass das BlokCam ®-System und die Komponenten korrekt installiert und voll funktionsfähig sind.

Sie benötigen einen Laptop mit installierter VMS (Videoverwaltungssoftware), ein Cat5e-RJ45-Patchkabel mit geeigneter Länge, grundlegende Netzwerk- und IT-Kenntnisse und Zugang zum Prozessor. Laptop-/Systemempfehlungen und VMS sind unte[r www.blokcam.com](http://www.blokcam.com/) erhältlich.

#### **Verbindung mit dem Netzwerk**

- 1. Schließen Sie das Cat5e-RJ45-Patchkabel zwischen dem Laptop und dem LAN-Anschluss 5 oder 6 am Prozessor an.
- 2. Um Konflikte zu vermeiden, stellen Sie sicher, dass alle anderen Netzwerke, ob verkabelt oder nicht, getrennt und/oder deaktiviert sind.
- 3. Vergewissern Sie sich, dass die Eigenschaften des Laptop Internet Protocol Version 4 auf "Obtain an IP address automatically" (IP-Adresse automatisch abrufen) eingestellt sind.
- 4. Vergewissern Sie sich, dass die Eigenschaften des Laptop Internet Protocol Version 4 auf "Obtain DNS server address automatically" (DNS-Serveradresse automatisch abrufen) eingestellt sind.

In einigen Fällen kann es erforderlich sein, die IP-Adresse des Laptops manuell zu konfigurieren.

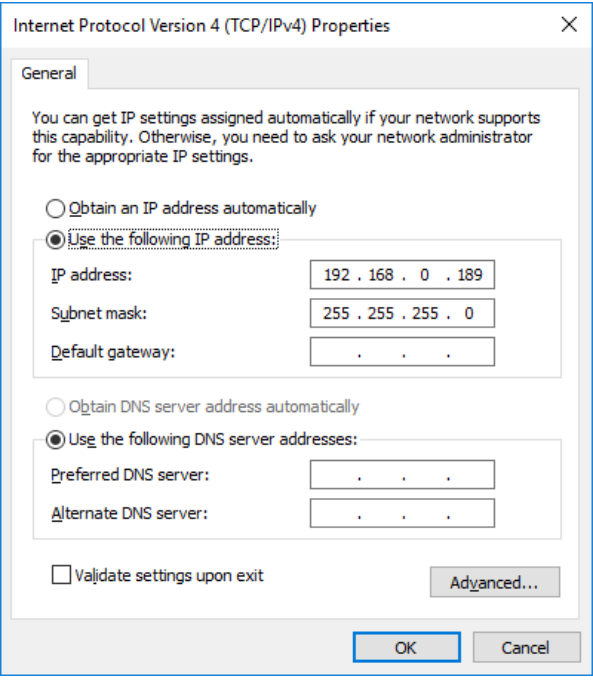

Eine IPv4-IP-Adresse besteht aus 4 Oktetten. Das erste, zweite und dritte Oktett muss für die Konnektivität über alle gepaarten Einheiten hinweg identisch sein. Das vierte Oktett muss einzigartig sein, um Konflikte bei den IP-Adressen zu vermeiden.

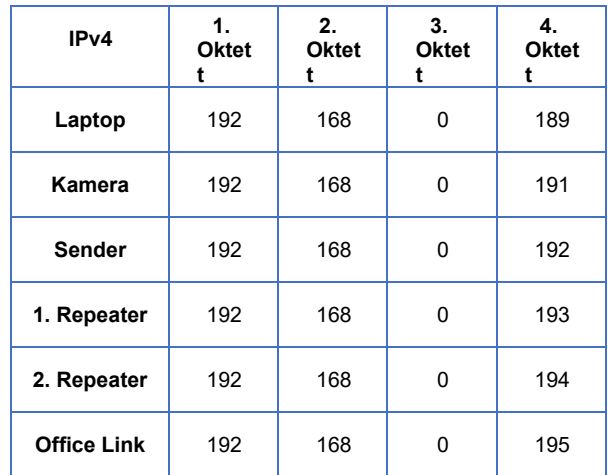

# **Einrichten der Videomanagement-Software**

- 1. Öffnen Sie die VMS-Anwendung.
- 2. Wählen Sie "Create New Site" (neuen Standort erstellen) oder "GET STARTED" (Beginnen).

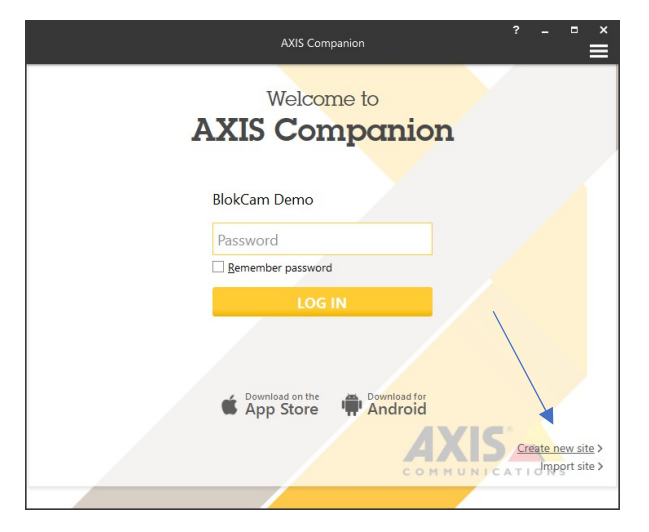

oder

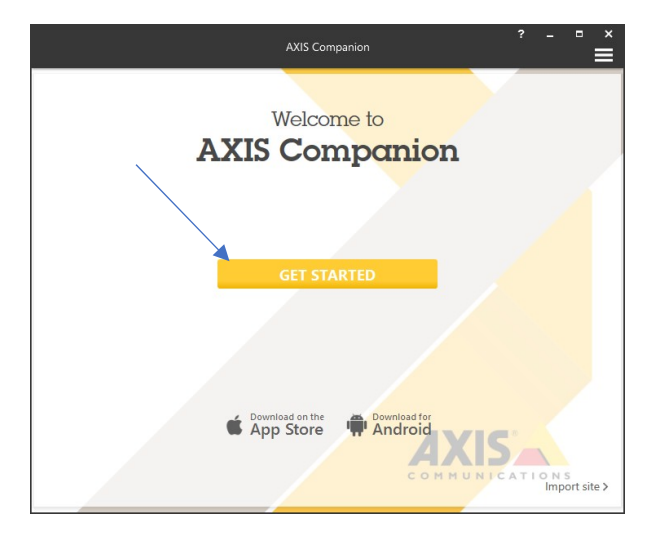

3. Wählen Sie Ihren bevorzugten Standortnamen und geben Sie ihn in das Feld "Site-Name" (Standortname) ein.

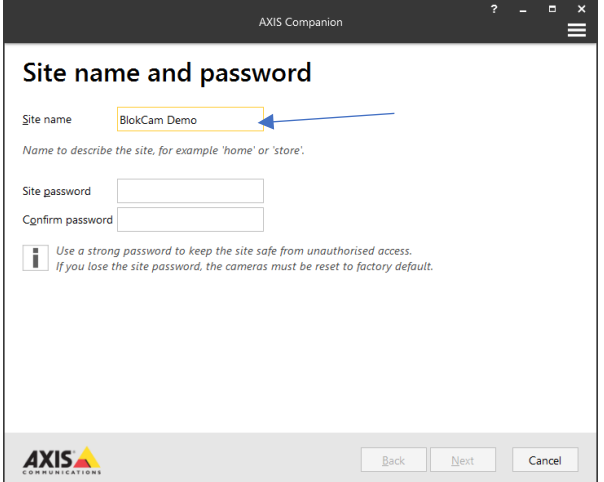

4. Das Passwort für die Website erhalten Sie von einem autorisierten BlokCam ®-Händler. Erstellen Sie kein Passwort. Die Erstellung eines Passworts führt zu einem Systemausfall.

5. Geben Sie das ermittelte Passwort in das Feld "Site-Passwort" (Standortpasswort) ein.

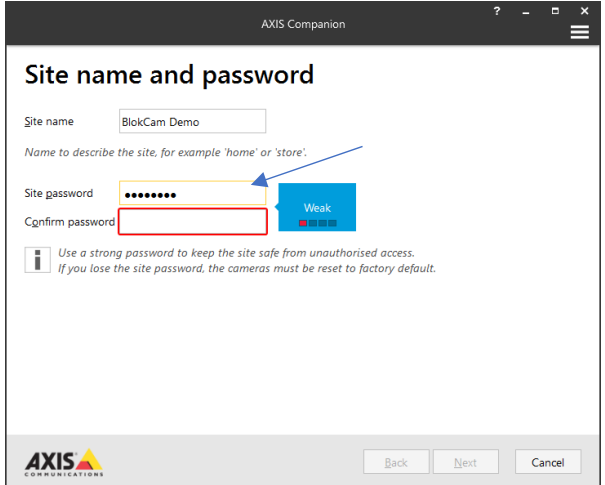

6. Geben Sie das erhaltene Passwort erneut in das Feld "Confirm Password" (Passwort bestätigen) ein.

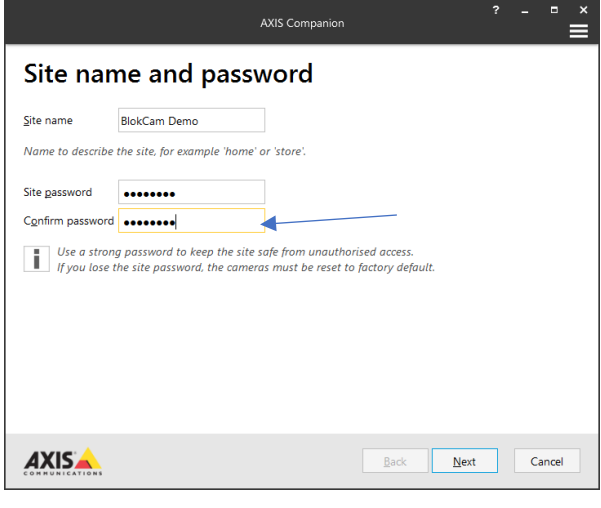

7. Wählen Sie "Next" (Weiter).

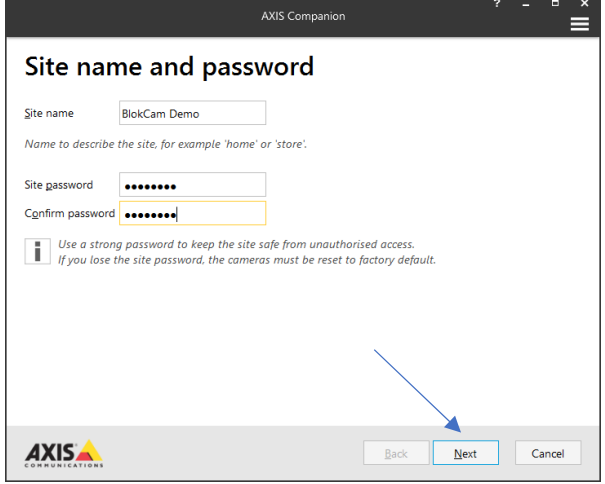

8. Das VMS versucht, automatisch alle verfügbaren Netzwerkkameras zu suchen und zu finden. Wenn die gewünschte Kamera gefunden wird, fahren Sie mit Schritt 12 fort.

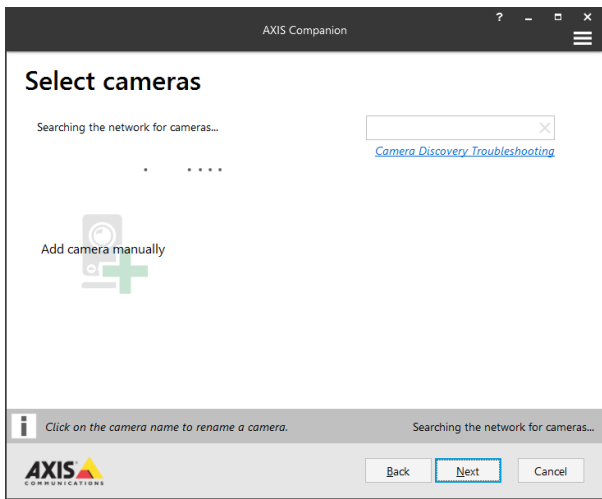

- 9. Wenn die gewünschte Kamera nicht automatisch erkannt wird, erfragen Sie die IP-Adresse der Kamera bei einem autorisierten BlokCam ®-Händler und fügen Sie die Kamera manuell hinzu.
- 10. Geben Sie die ermittelte IP-Adresse in das Feld "Enter Camera Address" (Kameraadresse eingeben) ein.

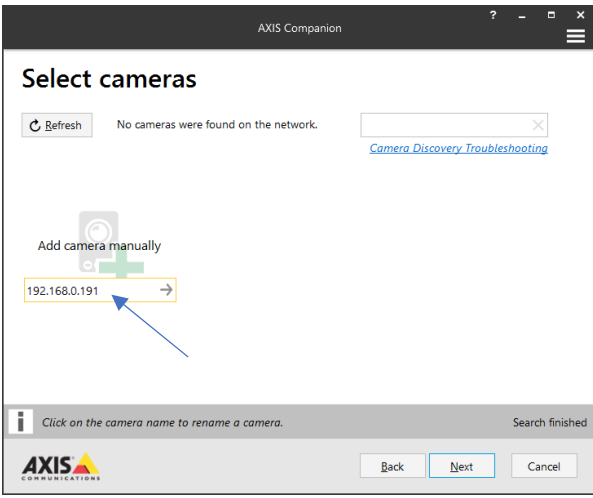

11. Wählen Sie den Pfeil "ADD" (hinzufügen) rechts neben der IP-Adresse

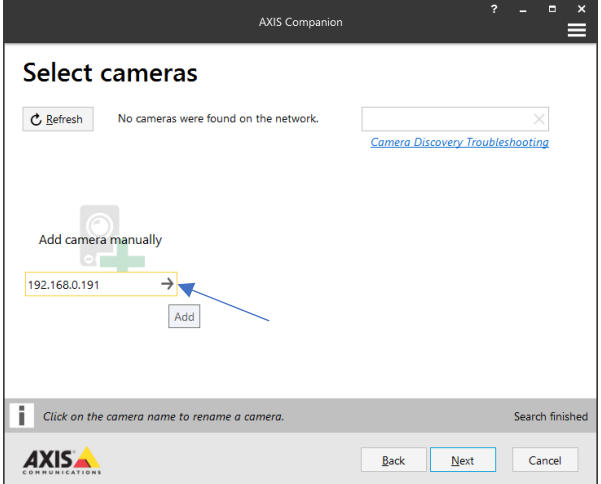

12. Stellen Sie sicher, dass die gewünschte(n) Kamera(s) ausgewählt ist/sind.

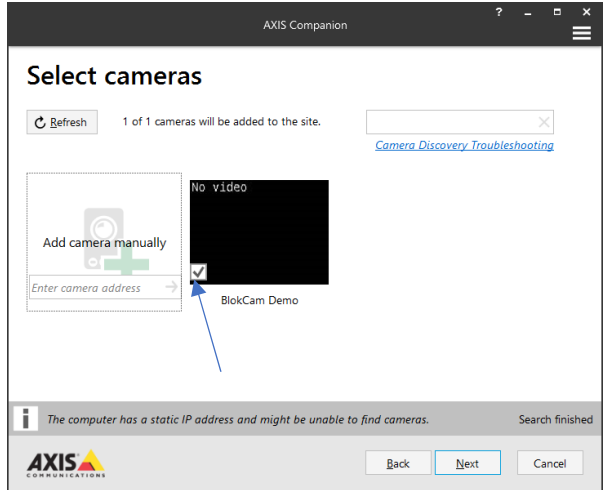

13. Wählen Sie "Next" (Weiter).

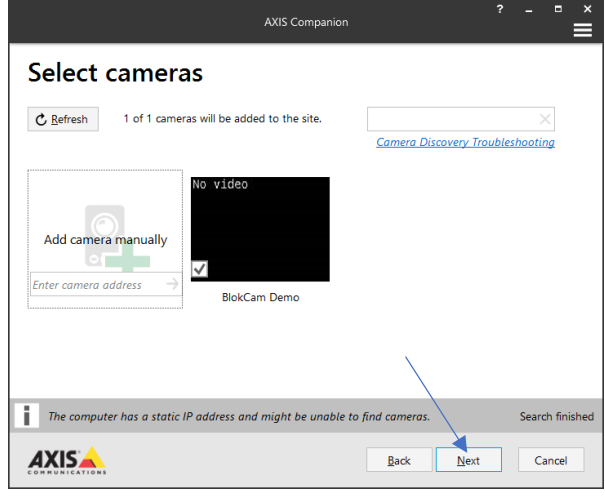

14. Warten Sie, bis das VMS die ausgewählte(n) Kamera(s) kontaktiert.

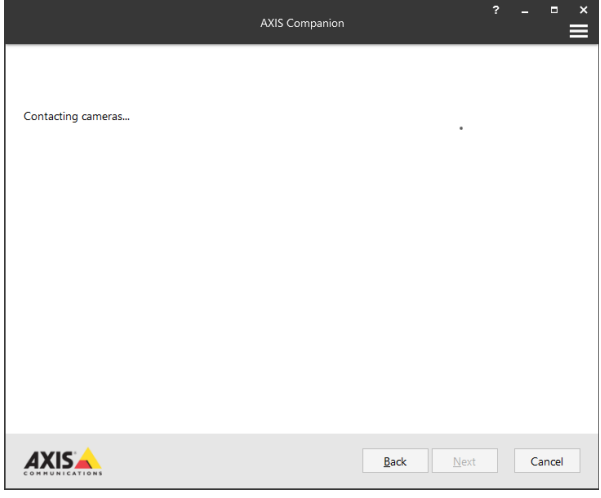

15. Wählen Sie auf der Seite "Ready to install" (Bereit zur Installation) "Finish" (Fertigstellen) aus.

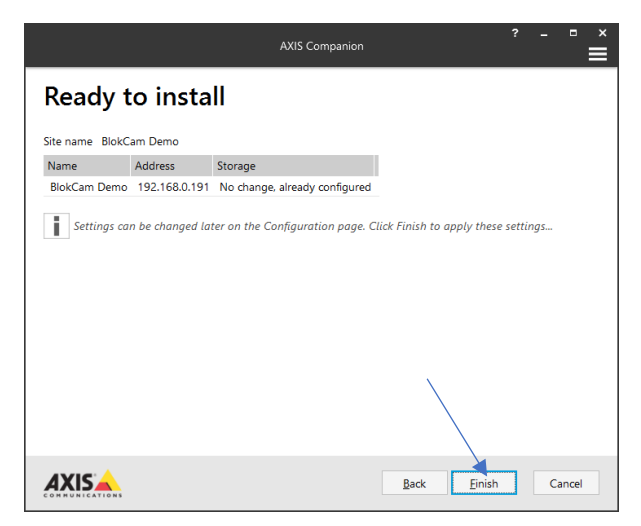

16. Warten Sie, bis das VMS die ausgewählte(n) Kamera(s) installiert hat.

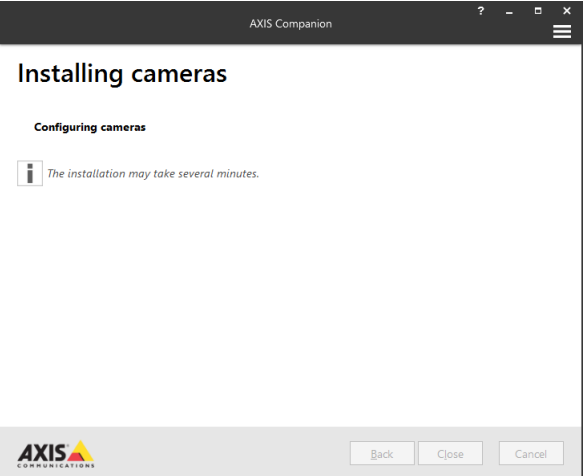

## **Auswählen des Speicherortes**

1. Suchen Sie die 3 Symbole oben links auf dem Bildschirm der VMS-Software. Wählen Sie "Go to Configuration" (zur Konfiguration).

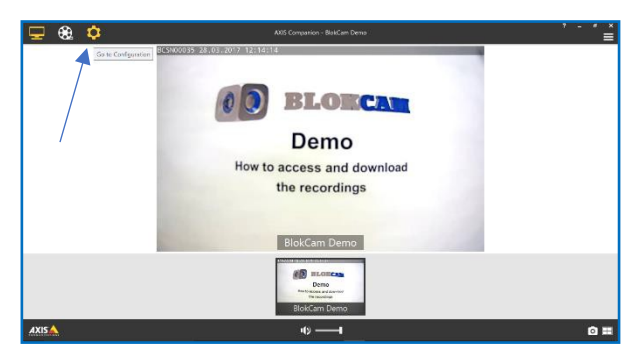

2. Wählen Sie "Customize" (Anpassen) auf dem Bildschirm "Go to Configuration" (zur Konfiguration).

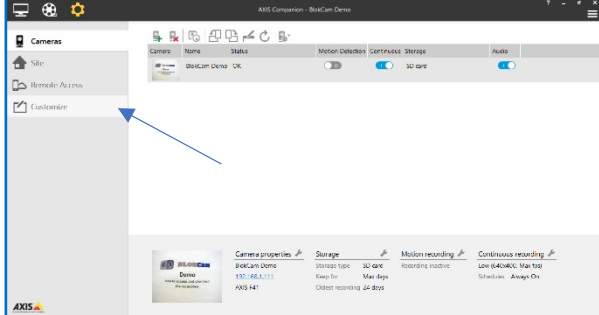

3. Wählen Sie unter der Überschrift "Snapshot-Folder" (Snapshot-Ordner) "Browse" (Durchsuchen).

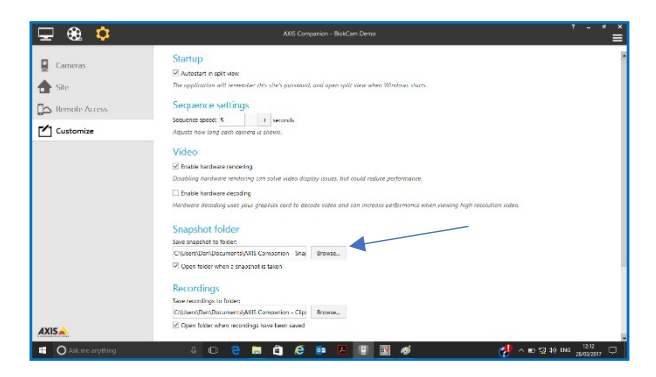

4. Wählen Sie den gewünschten Speicherort.

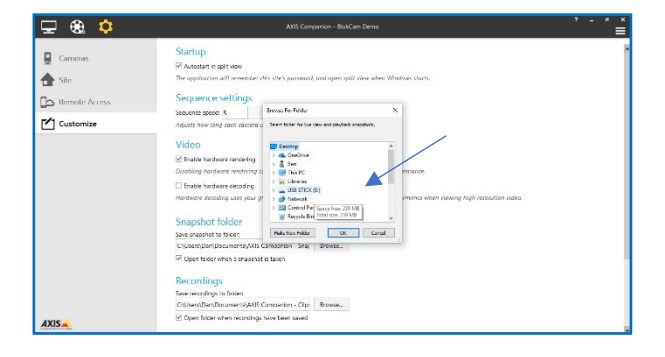

5. Wählen Sie "OK".

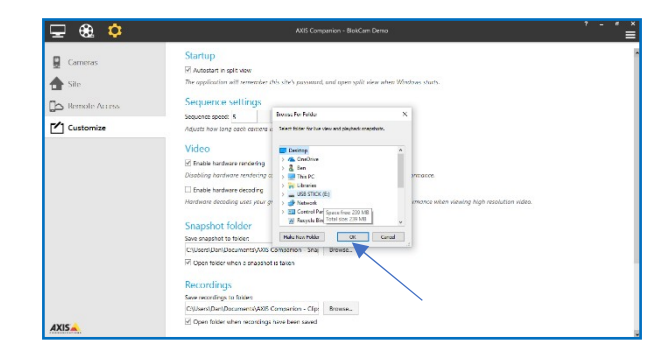

6. Prüfen Sie, ob sich der Speicherort geändert hat, und aktivieren Sie das Kontrollkästchen "Open folder when snapshot is taken" (Ordner öffnen, wenn Schnappschuss erstellt wird).

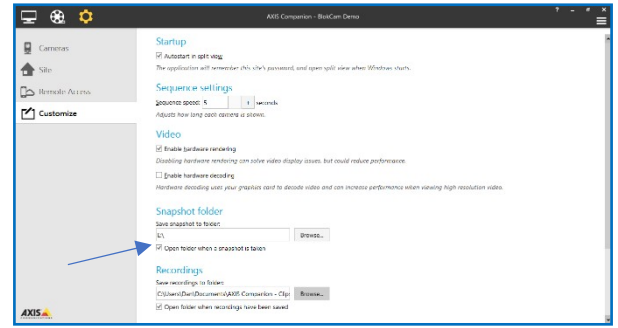

7. Wiederholen Sie die Schritte 3 - 6 für den Bereich "Recordings" (Aufzeichnungen).

# **Anzeige und Herunterladen der Aufzeichnungen**

1. Suchen Sie die drei Symbole oben links auf dem Bildschirm der VMS-Software. Wählen Sie "Go to Recordings" (zu den Aufzeichnungen).

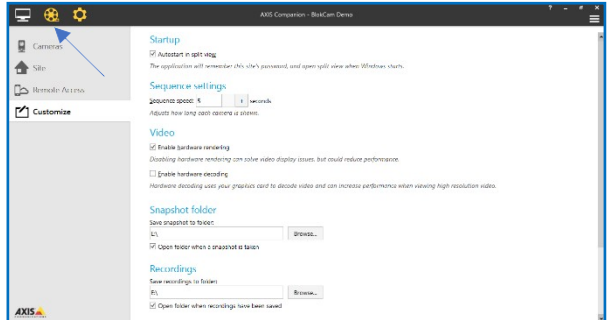

2. Wählen Sie das Bildmaterial ab dem gewünschten Datum aus, indem Sie mit den Pfeilen links und/oder rechts des angezeigten Datums durch die Daten blättern.

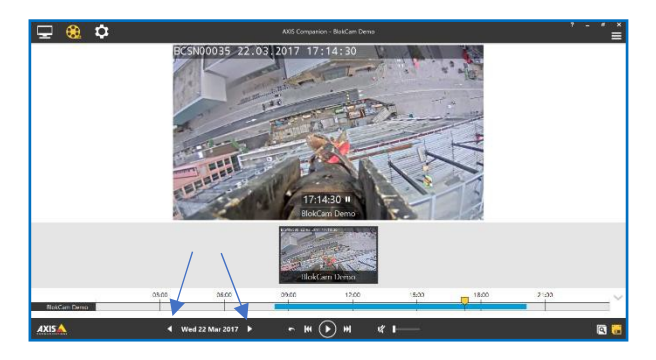

3. Suchen Sie das Symbol "Save Recordings" (Aufzeichnungen speichern) unten rechts auf dem VMS-Bildschirm und wählen Sie es aus.

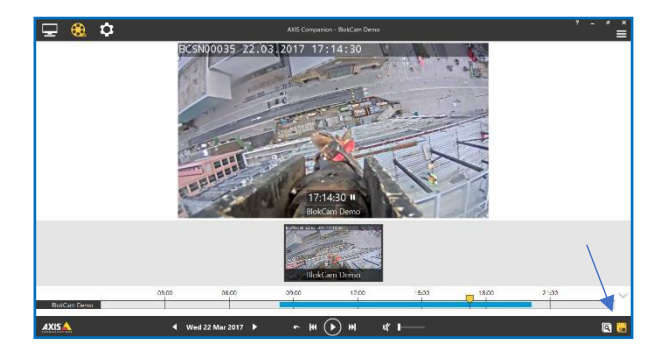

4. Die blaue Zeitleiste zeigt die Dauer der Aufzeichnung am ausgewählten Datum an. Verwenden Sie die grauen Pfeile, um die Dauer des gewünschten Intervalls zu verkürzen oder zu verlängern. Aus Geschwindigkeits- und Speicherplatzgründen sollten Sie die Download-Dauer auf ein Minimum beschränken.

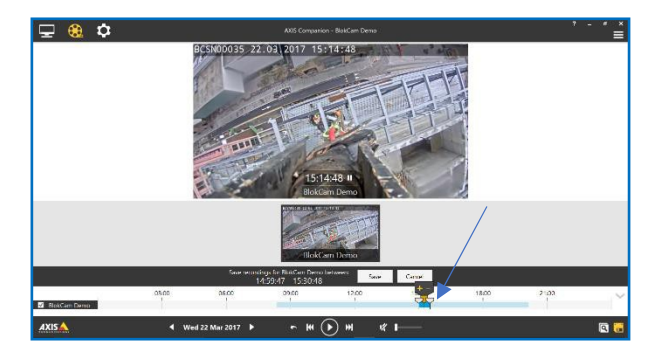

5. Wählen Sie bei Bedarf den gelben Pfeil. Vergrößern Sie dann die Zeitleiste mit Hilfe der Option(en) + und/oder -.

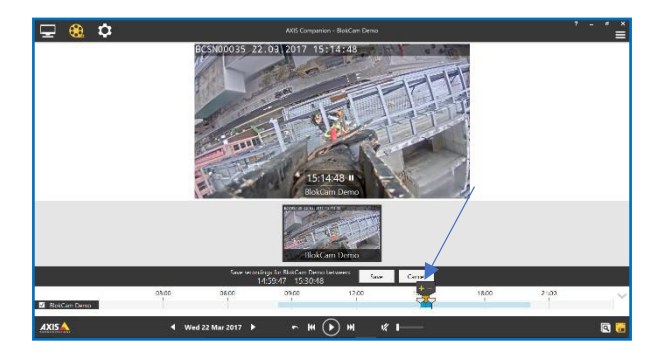

- 6. Falls erforderlich, wiederholen und verfeinern Sie Schritt 4.
- 7. Wenn Sie das gewünschte Intervall gefunden haben, wählen Sie "Save" (Speichern).

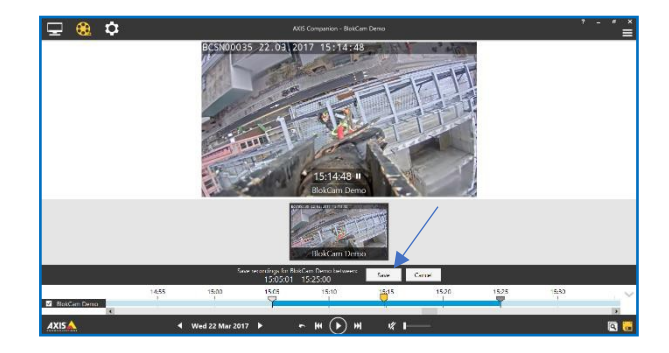

8. Warten Sie, während das ausgewählte Aufzeichnungsintervall am gewünschten Ort gespeichert wird.

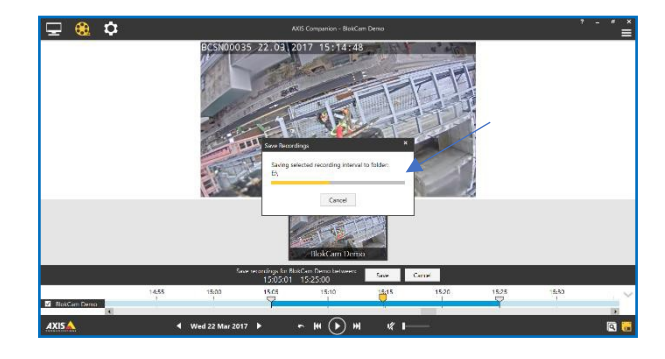

9. Wenn das Aufzeichnungsintervall gespeichert ist, wird der Ordner geöffnet, der die Datei enthält. Prüfen Sie, ob die Datei am gewünschten Ort gespeichert ist, und schließen Sie den Ordner mit dem "X" oben rechts auf der Seite "Folder" (Ordner).

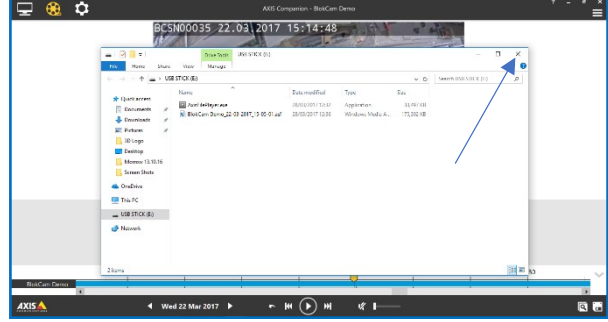

10. Wiederholen Sie die Schritte 1 - 9, um bei Bedarf weitere Aufzeichnungsintervalle zu extrahieren.

### **Anzeigen und Herunterladen der Screenshots**

1. Rufen Sie den Bildschirm "Go to Recordings" (zu den Aufzeichnungen) auf. Suchen Sie die 3 Symbole oben links auf dem VMS-Bildschirm. Wählen Sie "Go to Recordings" (zu den Aufzeichnungen).

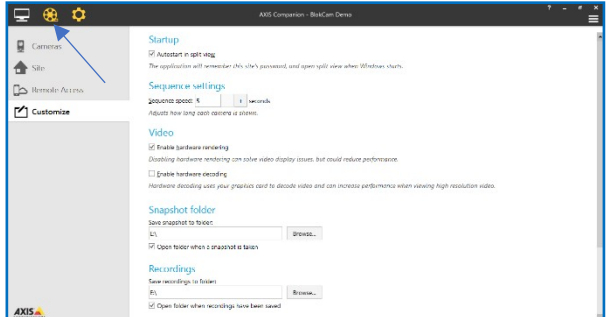

2. Wählen Sie das Bildmaterial ab dem gewünschten Datum aus, indem Sie mit den Pfeilen links und/oder rechts des angezeigten Datums durch die Daten blättern.

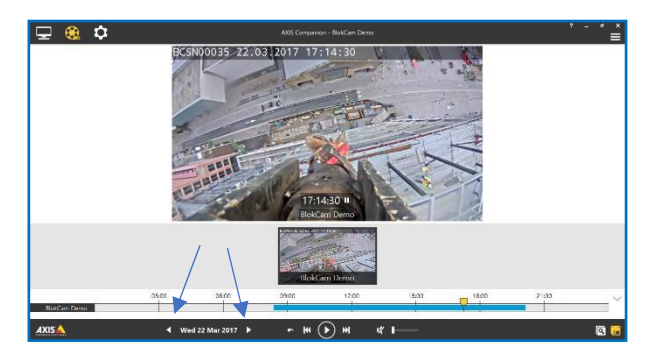

3. Wählen Sie den gelben Pfeil aus und schieben Sie ihn, um Ihre Suche zu erweitern, zu lokalisieren und zu verfeinern.

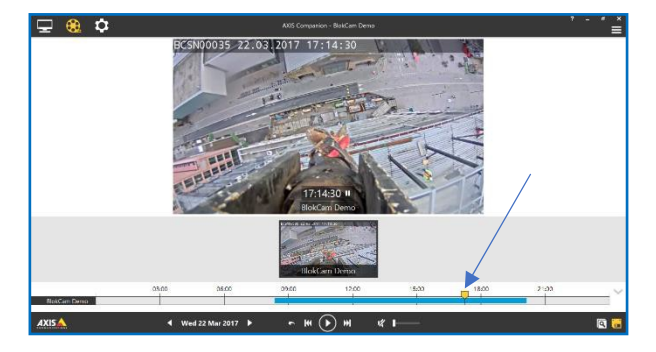

4. Suchen Sie das gewünschte Bild und wählen Sie das Symbol "Investigation Mode" (Untersuchungsmodus) unten rechts auf dem VMS-Bildschirm.

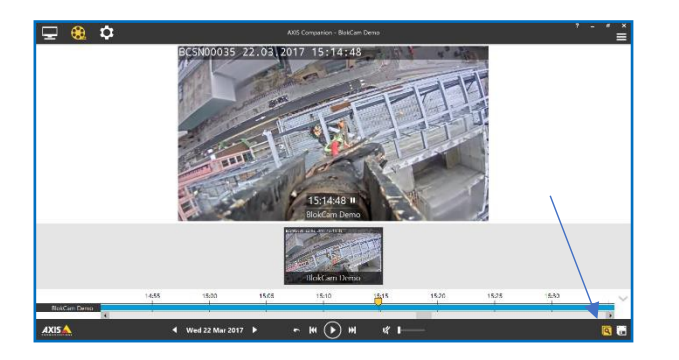

5. Verwenden Sie den Schieberegler und die Miniaturbildsymbole, um das Filmmaterial Bild für Bild zu überspringen und anzuzeigen.

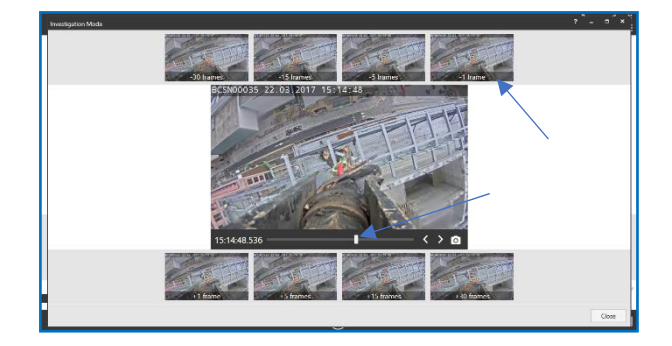

6. Wählen Sie das Kamerasymbol, um das einzelne Bild/den einzelnen Frame zu speichern.

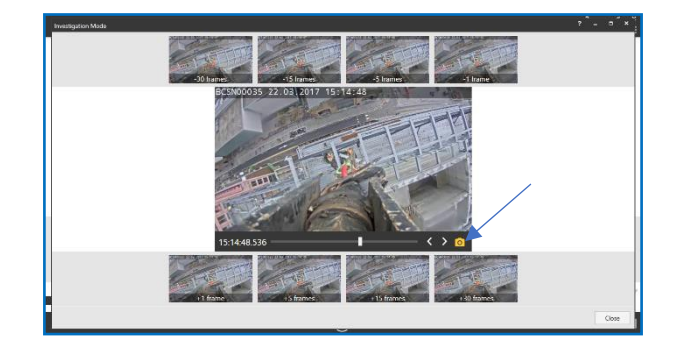

7. Wenn das Bild gespeichert wird, öffnet sich der Ordner, der die Datei enthält. Prüfen Sie, ob die Datei am gewünschten Ort gespeichert ist, und schließen Sie den Ordner mit dem "X" oben rechts auf der Seite "Folder" (Ordner).

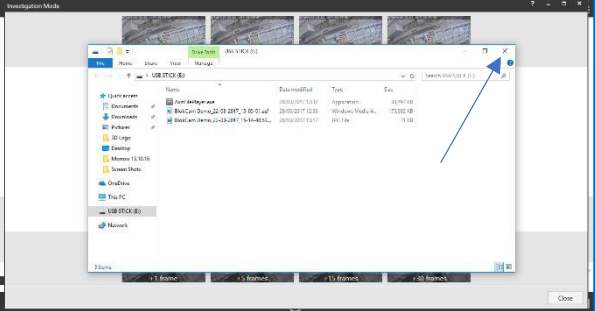

- 8. Wiederholen Sie die Schritte 5 7, um bei Bedarf weitere Bilder zu extrahieren.
- 9. Beenden Sie den Untersuchungsmodus mit dem "X" oben<br>rechts auf der Seite "Investigation Mode" rechts auf der Seite "Investigation (Untersuchungsmodus).

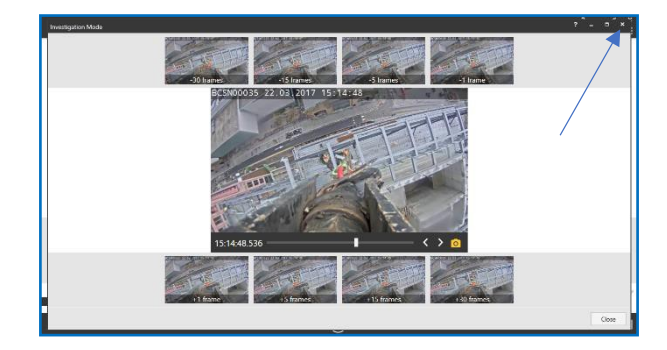

# **Abmelden und Trennen der Laptop-Verbindung**

1. Suchen Sie oben rechts auf dem Bildschirm der VMS-Software das Menüsymbol (die drei horizontalen Balken) und wählen Sie es aus.

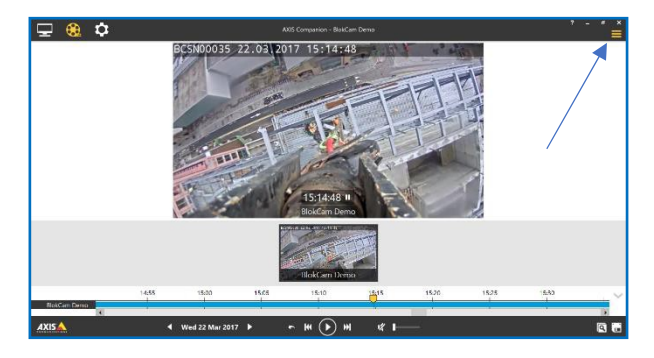

2. Wählen Sie im Dropdown-Menü die Option "Log Out" (Abmelden).

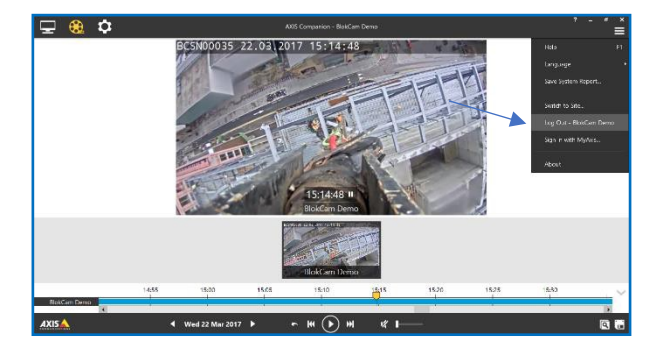

3. Wählen Sie das "X" oben rechts im VMS aus, um die Anwendung zu schließen.

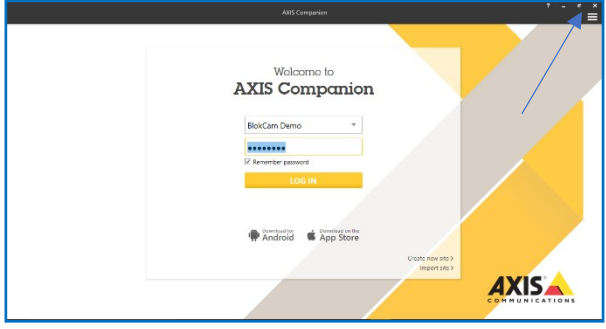

- 4. Trennen Sie das Cat5e RJ45 Patch-Kabel vom Laptop.
- 5. Der Prozessor ist mit einem Anti-Tamper-System ausgestattet. Führen Sie ein geeignetes Werkzeug (nicht im Lieferumfang enthalten) in die Kabelentriegelungsöffnung ein, drücken Sie die Verriegelung des Patchkabels und trennen Sie gleichzeitig das Cat5e RJ45 Patchkabel vom Prozessor.

# **Anmeldun**

### **g Vorwort**

Die Anmeldung ist nur möglich, wenn das VMS wie auf Seite 16 beschrieben eingerichtet wurde.

- 1. Verbinden Sie sich mit dem Netzwerk wie auf Seite 15 beschrieben.
- 2. Öffnen Sie die VMS-Anwendungssoftware.
- 3. Klicken Sie auf den Pfeil, um das Dropdown-Menü zu aktivieren, und wählen Sie den gewünschten "Camera Site" (Kamerastandort) aus.

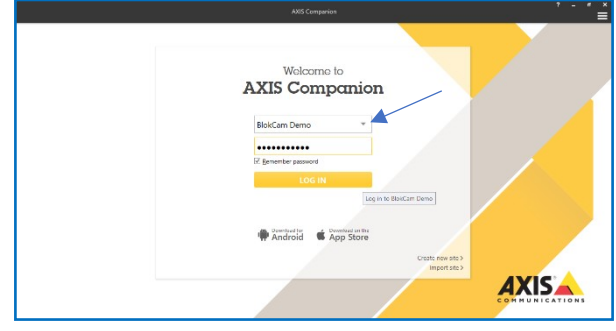

4. Geben Sie das Passwort in das Feld "Site Password" (Standortpasswort) ein.

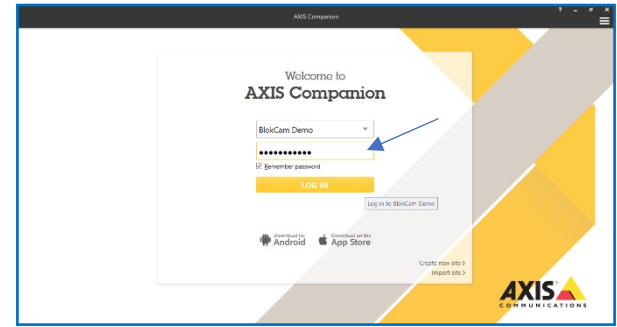

5. Markieren Sie bei Bedarf das Feld "Remember Password" (Passwort merken).

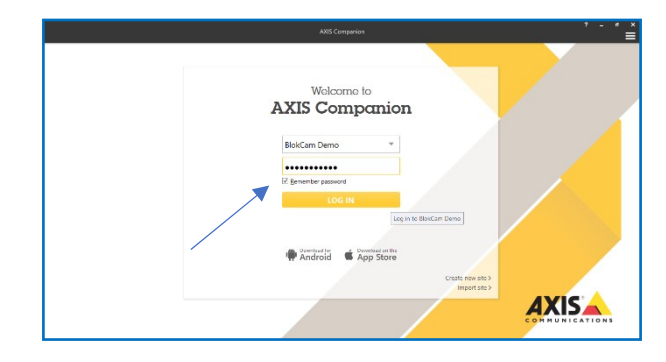

6. Wählen Sie "LOG IN" (Anmelden).

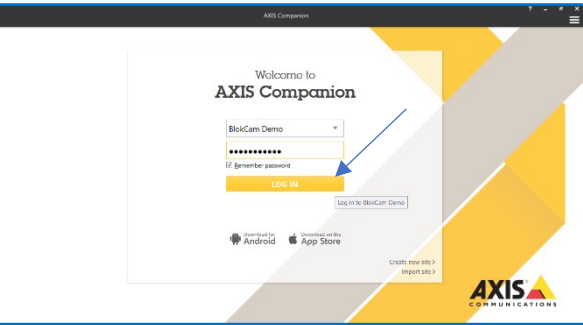

# **Zubehör**

# **OL1 - Büro Link**

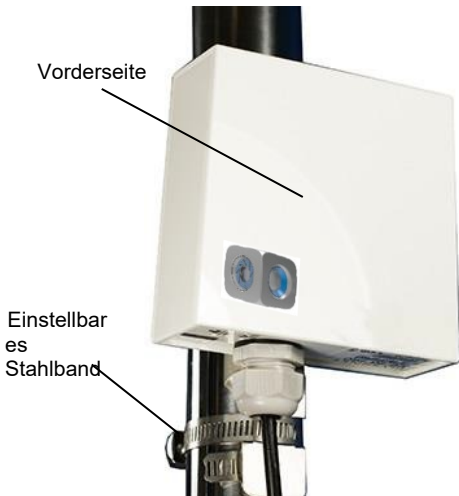

# **Übersicht**

Mit BlokCam Office Link können Sie die Daten Ihrer BlokCam in einem Büro am Standort zur Überwachung und Kontrolle von Standort und Kränen erfassen. Ihr Host-Computer kann Daten von mehreren Systemen überwachen und aufzeichnen. BlokCam Office Link und die Software bieten viele zusätzliche Vorteile und Funktionen, darunter:

- Schnelle und einfache Installation:
- Aufnehmen von Screenshots;
- Extrahieren von Filmmaterial für Schulungen und Untersuchungen;
- Integrierte 12dBi-Antenne:
- Konzipiert für Außenanwendungen;
- 1 km Übertragungsentfernung;
- Robuste Halterung;
- IP66.

### **Installation**

#### **Vorwort**

Office Links sind werkseitig programmiert und mit einem Spezifischen Receiver gekoppelt. Bitte wenden Sie sich an einen autorisierten BlokCam ®-Händler. um weitere einen autorisierten BlokCam ®-Händler, um Programmier- und Kopplungsoptionen zu erhalten.

Der Office Link wird über den mitgelieferten POE-Injektor oder einen geeigneten Netzwerkschalter über Ethernet (POE) mit Strom versorgt.

Um über den Office Link auf Daten zuzugreifen und diese herunterzuladen, müssen Sie sicherstellen, dass das BlokCam ®-System und die Komponenten korrekt installiert und voll funktionsfähig sind. Vergewissern Sie sich, dass die Vorderseite des Office Link dem gekoppelten Repeater zugewandt ist und eine direkte Sichtlinie zu ihm hat.

Sie benötigen einen Laptop mit installierter VMS (Videoverwaltungssoftware), ein Cat5e-RJ45-Patchkabel von geeigneter Länge sowie grundlegende Netzwerk- und IT-Kenntnisse. Laptop-/Systemempfehlungen und VMS sind unter [www.blokcam.come](http://www.blokcam.com/)rhältlich.

Nehmen Sie die Position des Office Link vorweg und berücksichtigten Sie Folgendes:

- a. die benachbarte Punkt-zu-Punkt-Beziehung;
- b. Befestigungsmöglichkeiten;
- c. Kabellänge, Verlegung und Entfernung zum Host-Computer;
- d. Die Maschinendynamik;
- e. mögliche Veränderungen in der Umgebung.
- 1. Verwenden Sie das einstellbare Stahlband, um den Office Link an einem festen und sicheren Punkt zu befestigen. Sollten die mitgelieferten Halterungen nicht geeignet sein, wenden Sie sich bitte an einen autorisierten BlokCam ®- Händler.
- 2. Sobald die optimale Punkt-zu-Punkt-Position erreicht ist, ziehen Sie den verstellbaren Stahlbügel fest an.
- 3. Sichern Sie das Kabel von Office Link mit Kabelbindern an der vorgesehenen Stelle des Laptops.
- 4. Schließen Sie das Kabel an die Ausgangsbuchse des POE-Injektors an.
- 5. Verbinden Sie das Cat5e RJ45 Patchkabel zwischen dem POE-Injector und dem Laptop.
- 6. Schließen Sie den POE-Injektor an eine geeignete Netzsteckdose an.
- 7. Schalten Sie den POE-Injektor ein.
- 8. Schalten Sie den Laptop ein und kehren Sie zum Abschnitt **"Zugriff auf und Herunterladen von gespeicherten Daten"** zurück, um die Installation abzuschließen.

Falls erforderlich, kehren Sie die oben genannten Schritte zum Entfernen um.

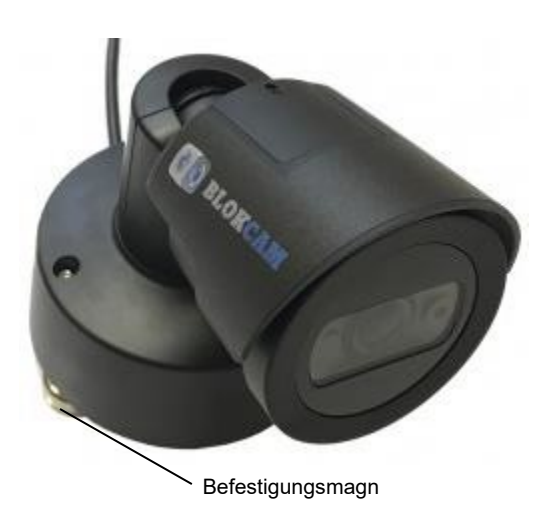

# **Übersicht**

Die Versatile-Cam ist unsere festverdrahtete Option, mit der Sie Ihr BlokCam ®-System um zusätzliche Sensoren erweitern können. Die hohe Verarbeitungsqualität des VC4 in Verbindung mit seiner nicht störenden Größe und vielseitigen Montagemöglichkeiten bedeutet, dass er in Sekundenschnelle angewendet und in einer Vielzahl von Szenarien eingesetzt werden kann. Ideal für die visuelle Überwachung und Datenaufzeichnung der Hubtrommel, der Wipptrommel, des Drehrings, der Heckschwinge und der Bedienerkabine.

- Schnelle und einfache Installation:
- Verwendet hochleistungsfähige Neodym-Magnete;
- Das Objektiv verfügt über einen Autofokus und liefert stets klare Bilder;
- HD1080p-Auflösung;
- Langlebige, wetterfeste Konstruktion, hergestellt nach IP66;
- Erhältlich mit Audiosensor als (VC4a).

# **Installation**

# **Vorwort**

V- Die Cams sind werkseitig mit einer bestimmten IP-Adresse programmiert und

an ein bestimmtes System gekoppelt. Bitte wenden Sie sich an einen autorisierten BlokCam ®-Händler, um weitere Programmier- und Kopplungsoptionen zu erhalten.

Die V-Cam wird über einen Anschluss an einen POE-Port des Prozessors (Ports 1 - 4) mit Strom versorgt.

Die Installation von zwei oder mehr Kameras erfordert die Installation eines Fußschalters oder eines ähnlichen Steuermechanismus, um die gewünschte(n) Kamera(s) im Einzelbildschirm-Modus oder im geteilten Bildschirmmodus auszuwählen.

Nehmen Sie die Position der V-Cam vorweg und berücksichtigten Sie Folgendes:

- a. die Länge und den Verlauf des Sensorkabels;
- b. die Entfernung zum Prozessor;
- c. die Sicht von der vorgesehenen Position;
- d. Die Bandlänge und den Bandabstand zu einem sicheren Punkt;
- e. die Ausrichtung der Kamera;
- f. Die Maschinendynamik.
- 1. Befestigen Sie die V-Cam magnetisch auf einer sauberen und ebenen Fläche.

mit einem Kabelbinder.

- 3. Befestigen Sie das lose Ende des Bands an einem festen und sicheren Punkt. Falls erforderlich, bringen Sie einen Rapid Link an und ziehen Sie ihn fest an, um ihn zu sichern.
- 4. Sichern Sie das Kabel von der V-Cam zum Prozessor mit Kabelbindern.
- 5. Verbinden Sie das festverdrahtete LAN-Kabel der V-Cam mit einem der POE-Ports des Prozessors (Ports 1 - 4).
- 6. Positionieren Sie den Sensor nach der Inbetriebnahme bei Bedarf neu, um die gewünschte Ansicht zu erhalten.

Falls erforderlich, kehren Sie die oben genannten Schritte zum Entfernen um.

# **VC4a - V-Cam (Audio)**

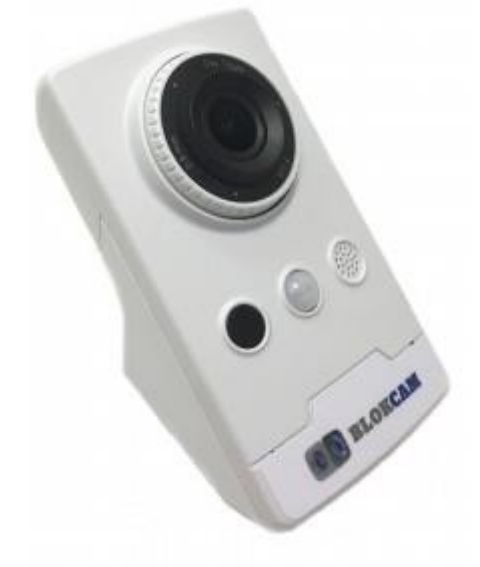

# **Übersicht**

Die VC4a ist unsere festverdrahtete Kamera mit eingebautem Mikrofon. Dank der hohen Verarbeitungsqualität, der unauffälligen Größe und der vielseitigen Befestigungsmöglichkeiten ist das Gerät in Sekundenschnelle einsatzbereit. Die VC4a wird in der Regel für die audiovisuelle Überwachung und Datenaufzeichnung in der Fahrerkabine verwendet.

- Schnelle und einfache Installation:
- Verwendet hochleistungsfähige Neodym-Magnete;
- Das Objektiv verfügt über einen Autofokus und liefert stets klare Bilder;
- HD1080p-Auflösung;
- Eingebautes Mikrofon;
- PIR-Bewegungssensor;
- Halterung für Wand- und Eckmontage;
- Tag und Nachtaufnahmen mit IR-Beleuchtung.

# **Installation**

Siehe VC4 - V-Cam Installationsanleitung

## **FS1 - Fußschalter**

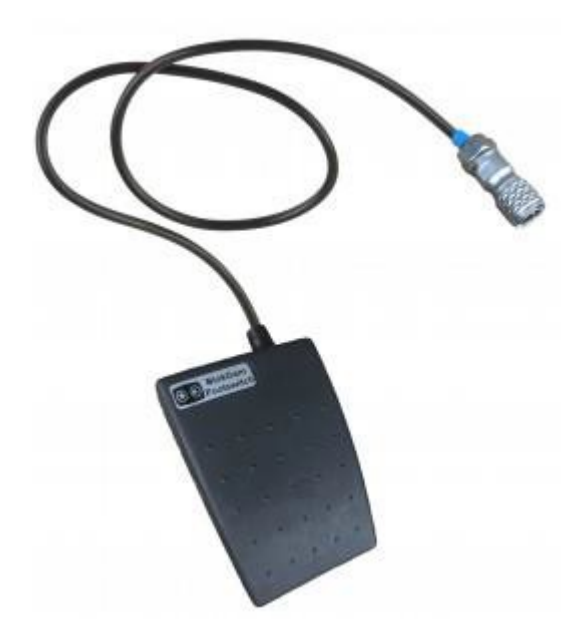

# **Übersicht**

Bei der Verwendung mehrerer Kameras ermöglicht der Fußschalter die freihändige Bedienung, die ein Kranführer benötigt, um zwischen Einzelbildschirm-Modus und geteiltem Bildschirmmodus wechseln.

- Schnelle und einfache Installation;
- IP67.

#### **Installation**

Nehmen Sie die Position des Schalters vorweg und berücksichtigten Sie Folgendes:

- a. die Länge und den Verlauf des Fußschalterkabels;
- b. die Entfernung zum Prozessor.
- 1. Bringen Sie den Schalter in eine für den Bediener geeignete Position.
- 2. Sichern Sie das Kabel des Fußschalters am Prozessor mit Kabelbindern.
- 3. Stecken Sie den Fußschalter in die blaue Multi-Kamera-Schalterbuchse des Prozessors

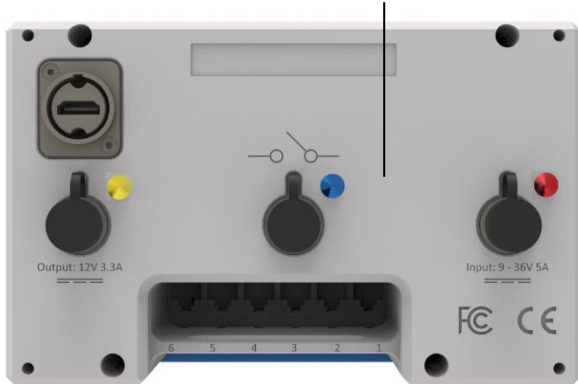

Falls erforderlich, kehren Sie die oben genannten Schritte zum Entfernen um.

**BP1 - Pendel**

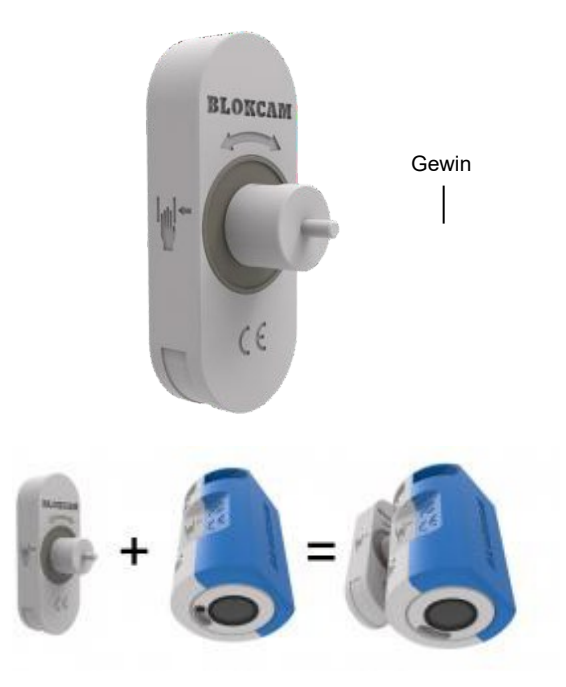

# **Übersicht**

Mit BP1 können Sie Ihren vorhandenen Sensor an der Auslegerspitze eines Krans installieren. Das Pendel ermöglicht es dem Sensor, sich zu drehen und die Hakenflasche, die Last und den umliegenden Bereich unabhängig vom Winkel des Auslegers zu erfassen.

#### **Installation**

#### **Vorwort**

Die Montage des Pendels erfordert die Verwendung einer mittelfesten Schraubensicherung und eines 24-mm-Schlüssels.

- 1. Befolgen Sie die Anweisungen auf der Schraubensicherung.
- 2. Tragen Sie auf das Pendelgewinde eine Schraubensicherung auf.
- 3. Schrauben Sie das Pendelgewinde in die hintere, obere Aussparung des Sensors, wie unten abgebildet, und ziehen Sie es mit einem Schraubenschlüssel fest.

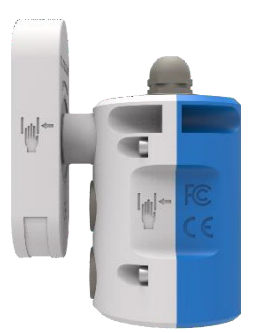

- 4. Lassen Sie die Schraubensicherung vor der Verwendung gründlich trocknen.
- 5. Installieren und befestigen Sie den Sensor wie auf Seite 11 beschrieben.
- 6. Stellen Sie sicher, dass das Sensorkabel die Drehung des Pendels nicht einschränkt oder vorschreibt.

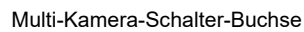

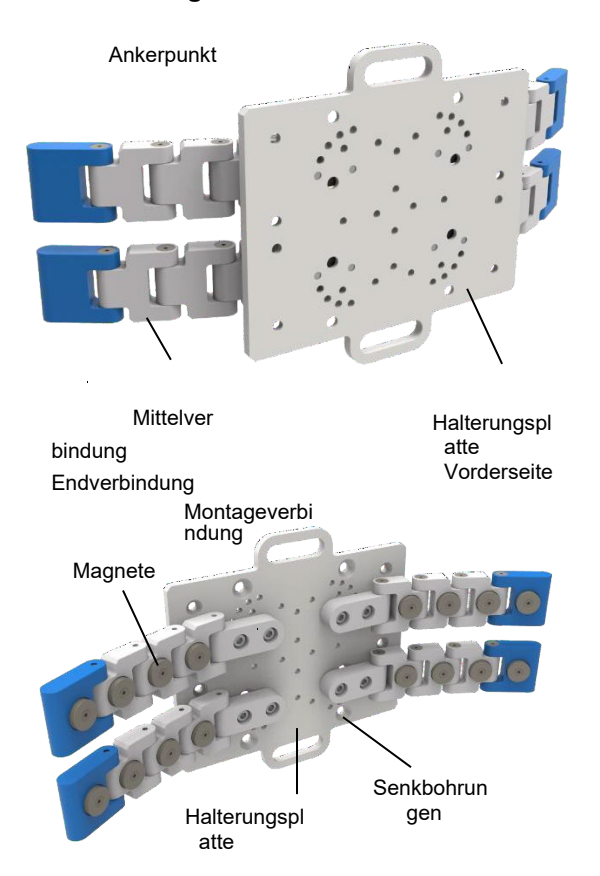

Die obigen Bilder zeigen den Sender BlokMag ® (BM1-X), der für die Installation auf einer zylindrischen Oberfläche konfiguriert ist.

Die nachstehenden Bilder zeigen den Sender BlokMag ® (BM1-X), konfiguriert für die Installation auf einer kugelförmigen Oberfläche.

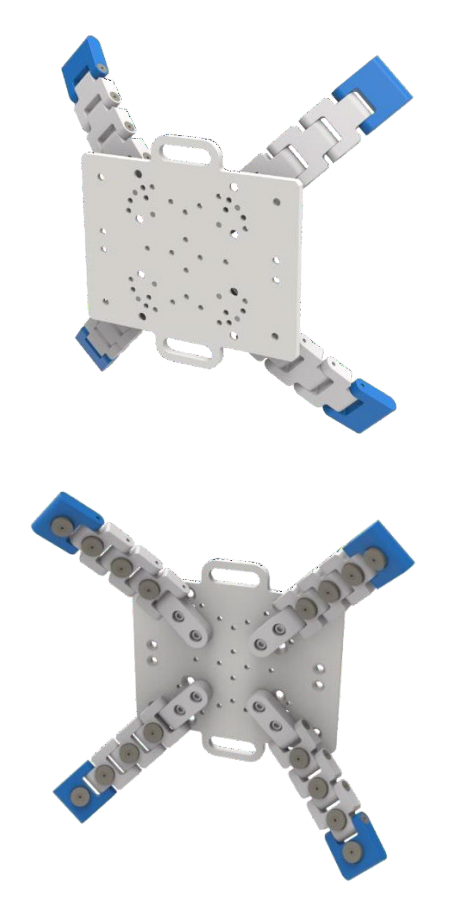

# **Überblick**

Befestigen Sie Ihr Kran-Kamerasystem an einer gekrümmten Oberfläche. Flach, kugelförmig, zylindrisch, schmal, kurz oder hoch: Unser modulares BlokMag

®-System ermöglicht es, flache Oberflächen mit gekrümmten Oberflächen einwandfrei zu verbinden. Befestigen Sie Ihren Sender, Sensor und/oder Ihre Batterie magnetisch am passenden BlokMag ®, oder verwenden Sie, falls gewünscht, die Senkbohrungen auf der Rückseite der Halterungsplatte mit Senkkopfschrauben.

## **Montage**

## **Vorwort**

Einige Montagearbeiten erforderlich. BlokMag's ® wird teilmontiert versandt, um die Modularität zu verbessern und die Installationsmöglichkeiten zu erweitern.

Jede Halterungsplatte wird mit vier Verbindungsarmen und den dazugehörigen Befestigungen geliefert. Die Verbindungsarme werden im Werk zusammengebaut und mit hochfester Schraubensicherung gesichert. Jeder Verbindungsarm enthält:

1 x Montageverbindung 3 x Mittelverbindungen, komplett mit Magneten 1 x Endverbindung, komplett mit Magneten

Mehrere Gewindelöcher auf der Halterungsplatte ermöglichen die Montage der Verbindungsarme in 22,5 Grad-Winkeln. Sie benötigen einen 3-mm-Inbusschlüssel, um die Verbindungsarme an der Halterungsplatte zu befestigen.

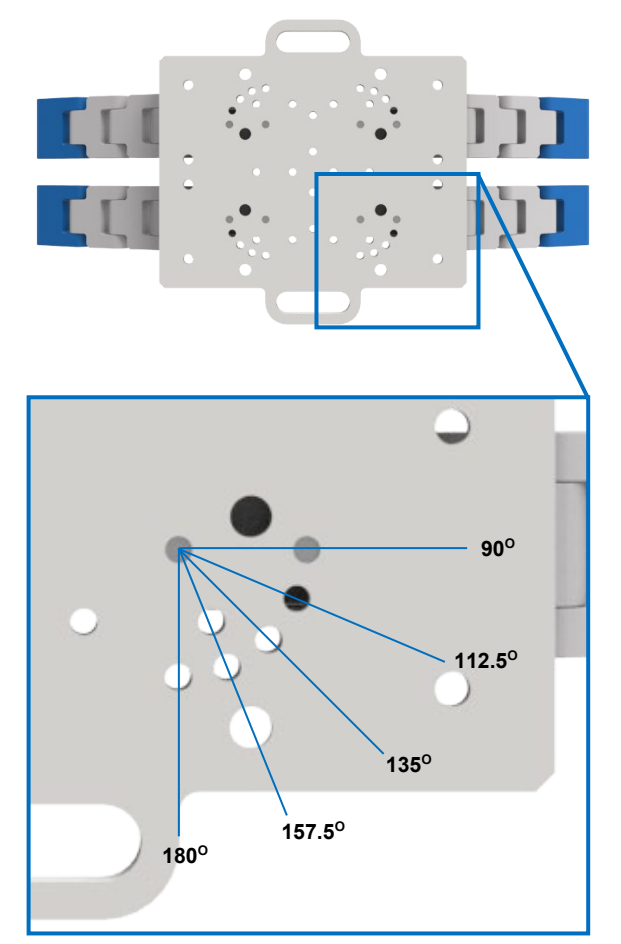

- 1. Positionieren Sie die 4 x Verbindungsarme auf der versenkten Rückseite der Halterungsplatte, um die geeignetste Konfiguration zu erreichen.
- 2. Setzen Sie eine M5-Federscheibe (mitgeliefert) auf eine M5-Halbrundkopfschraube (mitgeliefert).
- 3. Führen Sie die Schraube und die Federscheibe in das gesenkte Loch in der Montageverbindung ein und schrauben Sie ihn an der Halterungsplatte fest.
- 4. Wiederholen Sie die Schritte 2 und 3, bis jede Montageverbindung und der dazugehörige Verbindungsarm mit zwei Befestigungen montiert ist.
- 5. Verwenden Sie einen 3-mm-Sechskantschlüssel (nicht im Lieferumfang enthalten), um die Befestigungen anzuziehen und die Montageverbindungen an der Halterungsplatte zu sichern.
- 6. Falls gewünscht, verwenden Sie Senkbefestigungen (nicht im Lieferumfang enthalten) und mittelfeste Schraubensicherungen (nicht im Lieferumfang enthalten), um den Sender, den Sensor und/oder die Batterie am passenden BlokMag zu befestigen. ®.

#### **Installation**

Nehmen Sie die Position des BlokMag ® vorweg und berücksichtigten Sie Folgendes:

- a. die Installationsanforderungen des zugehörigen
	- Senders, Sensors und/oder der Batterie;
- b. die Länge des Bands und den Abstand zu einem sicheren Punkt.
- 1. Befestigen Sie den BlokMag ® magnetisch auf einer sauberen Oberfläche.
- 2. Vergewissern Sie sich, dass die Montage und Konfiguration der Verbindungsarme geeignet sind, und passen Sie sie gegebenenfalls an.
- 3. Prüfen Sie, ob jeder Gelenkarm eingestellt und korrekt an der gekrümmten Fläche magnetisiert ist.
- 4. Befestigen Sie Rapid Link an BlokMag ®.
- 5. Schnüren Sie ein Band ab und befestigen Sie es an einem festen und sicheren Punkt.
- 6. Befestigen Sie das lose Ende des Bands am Rapid Link.
- 7. Ziehen Sie den Rapid Link fest an.
- 8. Beachten Sie die Installationsanleitung für den entsprechenden Sender, Sensor und/oder die Batterie.

Falls erforderlich, kehren Sie die oben genannten Schritte zum Entfernen um.

Crosby BlokCam Unit 9 Dakota Park, Downley Road, Havant, Hants, PO9 2NJ Vereinigtes Königreich

+44(0)1482 351546 [info@blokcam.com](mailto:info@blokcam.com)

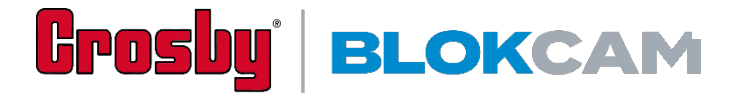